Министерство образования и науки Российской Федерации Федеральное агентство по образованию

Государственное образовательное учреждение высшего профессионального образования «Оренбургский государственный университет»

Колледж электроники и бизнеса Кафедра электронной техники и физики

*А. П. Рыжков*

# **ИНФОРМАЦИОННЫЕ ТЕХНОЛОГИИ В ПРО-ФЕССИОНАЛЬНОЙ ДЕЯТЕЛЬНОСТИ**

Методические указания к лабораторным работам

Рекомендовано к изданию Редакционно-издательским советом Государственного образовательного учреждения высшего профессионального образования «Оренбургский государственный университет»

> Оренбург ИПК ГОУ ОГУ 2010

Рецензент - заведующая кафедрой электронной техники и физики Л.А. Бушуй

**Рыжков, А. П.**

Р93 Информационные технологии в профессиональной деятельности: методические указания к лабораторным работам/А. П. Рыжков; Оренбургский гос. ун-т. - Оренбург: ОГУ, 2010.– 44 с.

Методические указания предназначены для выполнения лабораторных работ во втором семестре и могут быть использованы как преподавателями, так и студентами при изучении дисциплины «Информационные технологии в профессиональной деятельности» по специальности 210308.

В методических указаниях рассмотрены теоретические сведения и даны практические рекомендации, необходимые для выполнения лабораторных работ.

> УДК 621.31(075.3) ББК 32.8

© Рыжков А. П., 2010 ©ГОУ ОГУ, 2010

# Содержание

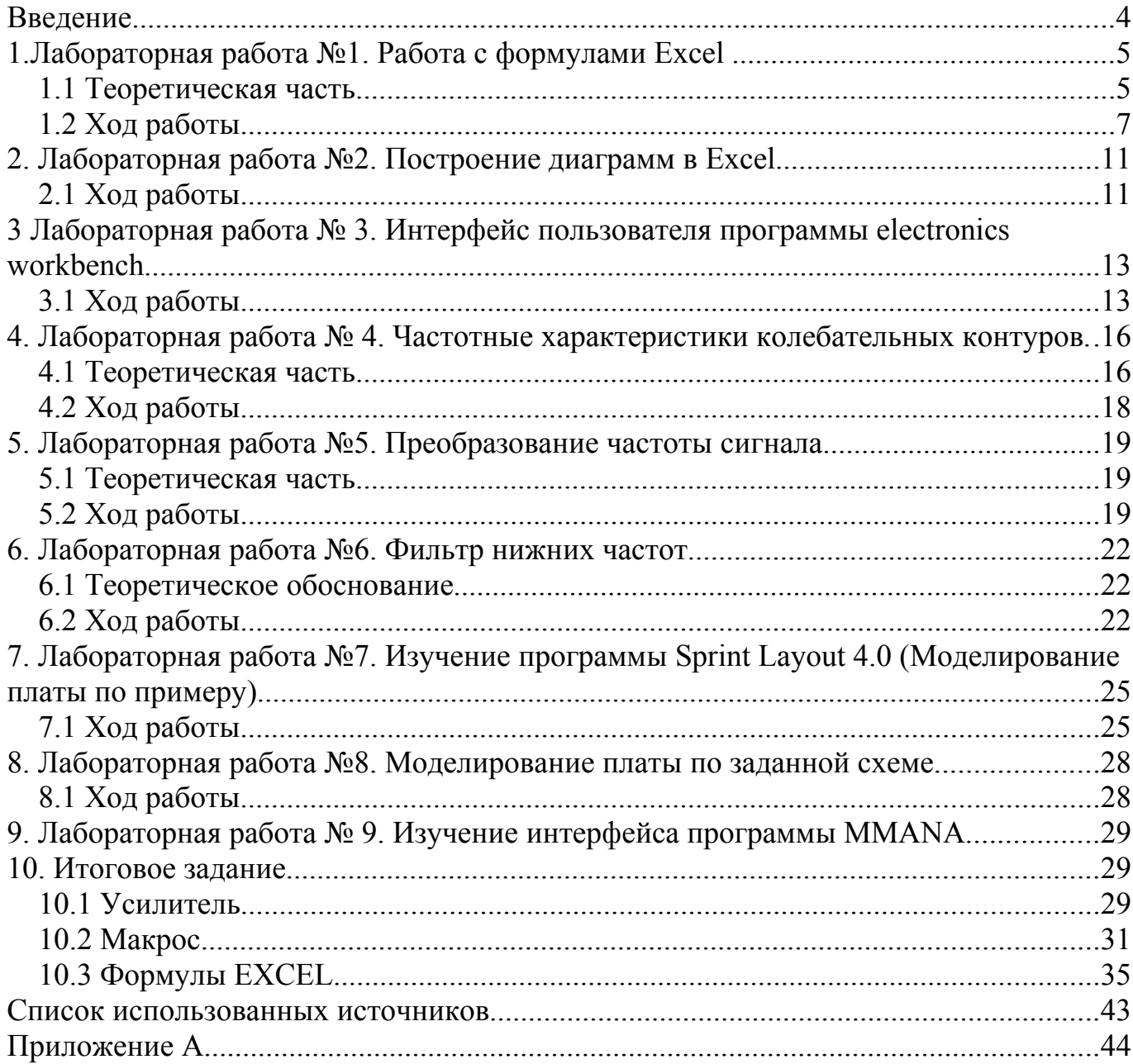

#### **Введение**

Настоящие методические указания по дисциплине «Информационные технологии в профессиональной деятельности» предназначены для реализации требований к минимуму содержания и уровню подготовки студентов по специальности 210308 «Техническое обслуживание и ремонт радиоэлектронной техники».

Указания опираются на действующую общегосударственную нормативную базу, составлены с учетом Государственного образовательного стандарта среднего профессионального образования к минимуму содержания основной профессиональной образовательной программы (утвержденного ИПР СПО Минобразования России,2002 г.) и обобщают опыт преподавания дисциплины в средних образовательных учреждениях.

 В методических указаниях подобран материал для студентов третьего курса, приведены образцы основных схем. Также имеются подробные описания выполнения каждой работы, содержание отчета, вопросы для защиты лабораторных работ и, по необходимости, краткий теоретический материал. По некоторым темам имеются индивидуальные задания, которые позволяют приблизить студентов к реальным условиям работы с программами моделирования и анализа электрических схем, печатных плат.

При подготовке методических указаний автор стремился уделить внимание практической значимости заданий для студентов.

# 1. Лабораторная работа №1. Работа с формулами Excel (Финансовый план и его расчет)

Цель работы: овладеть методами автоматизации заполнения таблиц и расчетов в Excel.

Оборудование: Тип процессора, тактовая частота, объем оперативной памяти. название и версия операционной системы, название и версия приложения.

### 1.1 Теоретическая часть

### Основы работы с формулами Microsoft Excel

### Обработка формул

Формулы - основное средство анализа данных. Например, с помощью формул можно складывать, умножать и сравнивать данные листа. Формулами следует пользоваться, когда необходимо ввести в ячейку листа вычисляемое значение.

В формулу могут входить следующие элементы: операторы, ссылки на ячейки, значения, функции и имена. Чтобы ввести формулу в ячейку рабочего листа, необходимо набрать требуемую комбинацию этих элементов в строке формул. Формула должна начинаться со знака равенства (=).

#### Ввод формулы

Укажите ячейку, в которую необходимо ввести формулу. Наберите формулу, начав набор со знака равенства (=). Если начать формулу, вставив имя функции, знак равенства перед ней будет помешен автоматически.

Примечание При вводе формулы можно использовать мастер функций или папку обмена Windows.

### Операторы

Операторами обозначаются операции (например, сложение, вычитание или умножение), которые следует выполнить над операндами формулы.

Арифметические операторы используются для обозначения основных математических операций над числами. Результатом выполнения арифметической операции всегда является число. В таблице 1.1 приведены арифметические операторы и их значение.

5

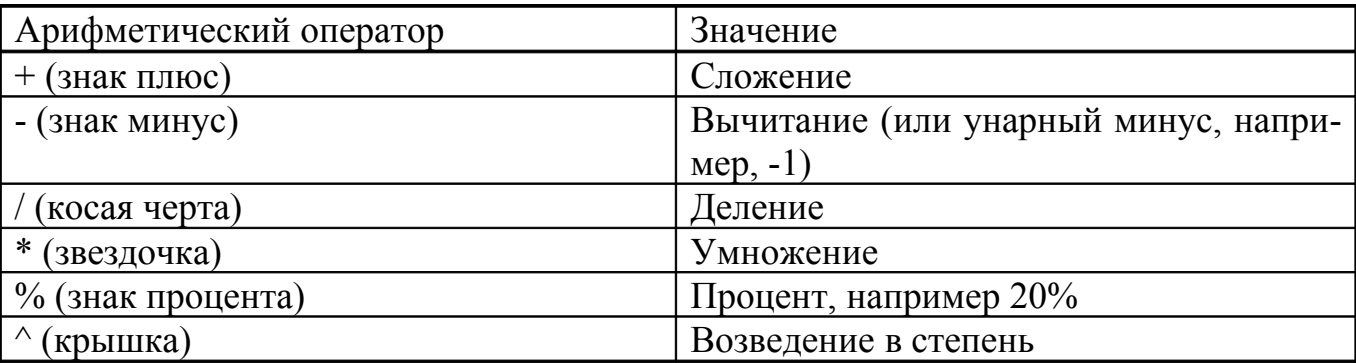

Таблица 1.1—Арифметические операторы и их значение

#### <span id="page-5-0"></span>**Использование ссылок**

#### **Типы ссылок**

По умолчанию в Microsoft Excel используются ссылки A1, в которых столбцы обозначаются буквами от A до IV (256 столбцов максимально), а строки числами от 1 до 16384.

Другой стиль ссылок, альтернативный A1, называется R1C1. В стиле R1C1 пронумерованы и строки, и столбцы, и поэтому он удобен для отображения относительных ссылок. После буквы R указывается номер строки ячейки, после буквы C номер столбца. Например, абсолютная ссылка R1C1 эквивалентна абсолютной ссылке \$A\$1 для формата A1. Если ячейка A1 является текущей, то относительная ссылка R[1]C[1] указывает на ячейку, расположенную на одну строку ниже и на один столбец правее, то есть на ячейку B2. В нижеследующей таблице 1.2 содержатся примеры ссылок R1C1.

#### Таблица 1.2—Примеры ссылок

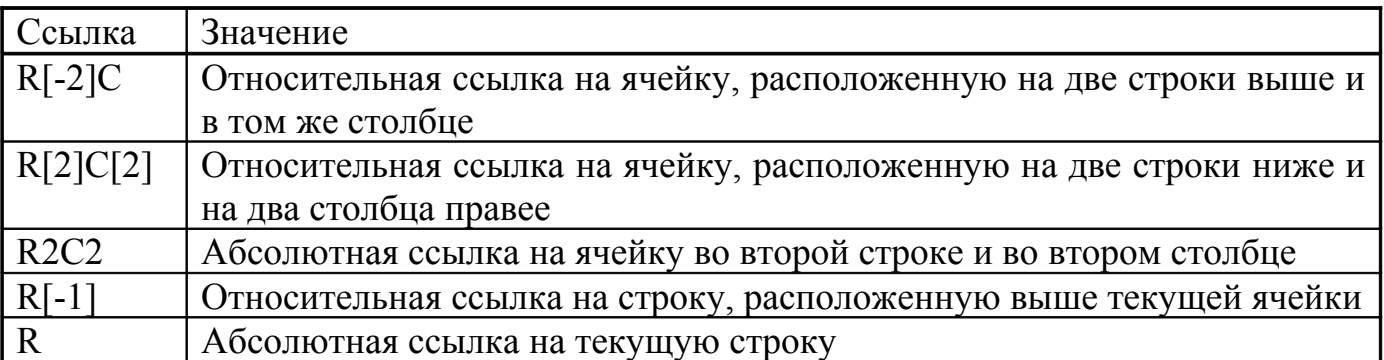

### Относительные и абсолютные ссылки

Различия между относительными ссылками и абсолютными ссылками проявляются при копировании формул из одной ячейки в другую. По умолчанию при наборе формул в Microsoft Excel используются относительные ссылки.

При перемещении или копировании абсолютные ссылки в формулах не изменяются, а относительные ссылки автоматически обновляются в зависимости от нового положения, таким образом, что относительные ссылки в скопированных или перемещенных формулах указывают на разные ячейки. Взаимосвязь между ячейками новых формул и новыми ссылками подобна взаимосвязи ячейки исходной формулы и ссылок, которые в исходной формуле используются.

Кроме этого, можно использовать смешанные ссылки, например, A\$1 или \$A1. Часть ссылки, не содержащая знак "\$", будет обновляться при копировании, а другая часть, со знаком "\$", останется без изменения

#### Значения ошибок

Возможные обозначение ошибок и их значения приведены в таблице 1.3.

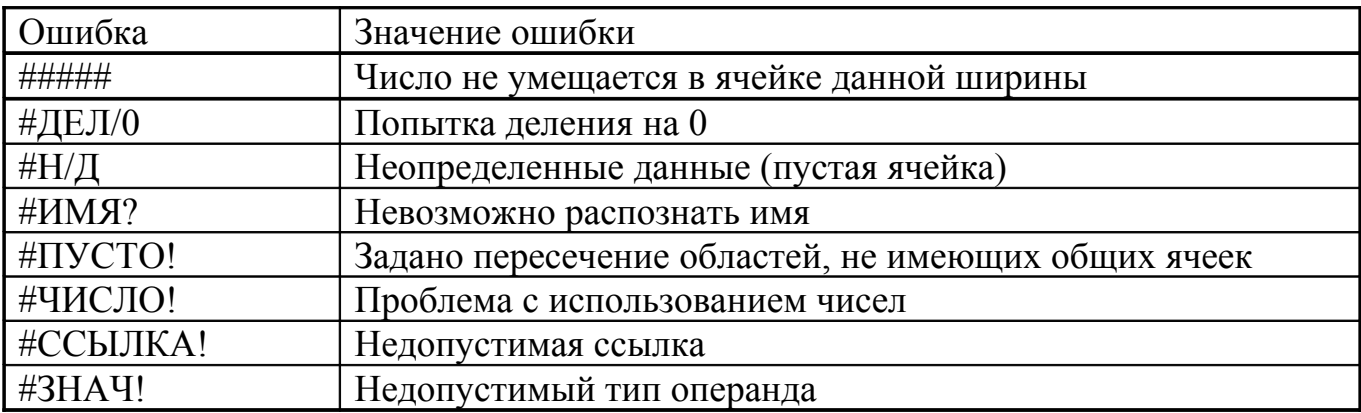

Таблица 1.3 — Ошибки и их значения

#### 1.2 Ход работы

1.2.1 Подготовьте исходные данные (пункт 1.2.2) в Excel так, чтобы названия величины, цифры и единицы измерения были в разных ячейках, например как на рисунке 1.1.

1.2.2 Исходные данные:

```
-себестоимость 1 услуги (C) - 503,2 p.;
-цена (Ц) - 747 р.:
```
-налоги:

- НДСед-24,1 р.;
- Вмененный налог (КВН) 20,6 %;

-Стартовый капитал (Ст) - 25 тыс.р.

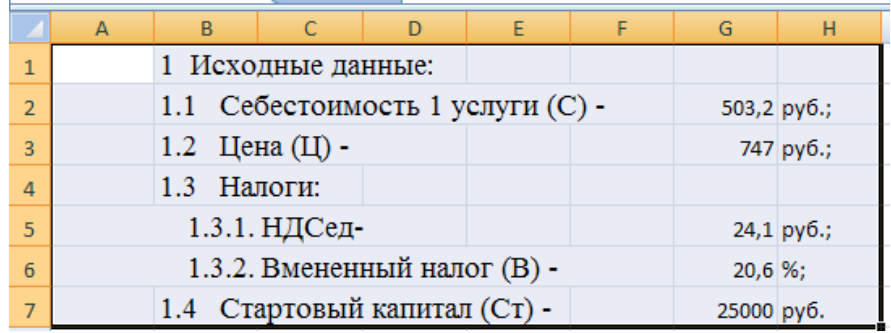

Рисунок 1.1 – Исходные данные в Excel

1.2.3 Скопируйте таблицу 1.4 в Excel.

Таблица 1.4 — Прогнозируемый объем услуг на год по месяцам.

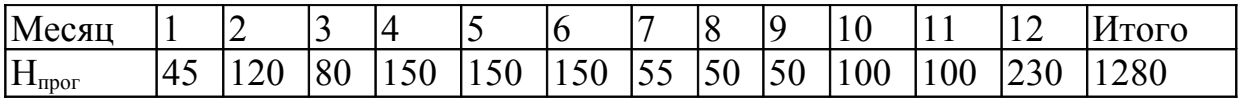

- 1.2.4 Подготовить макет таблицы 1.5 в Excel, например как на рисунке 1.2.
- 1.2.5 В первую строку таблицы 1.5 введите формулы в соответствии с пунктом 6 «Пример расчета за январь», используя адреса ячеек. Пример смотрите на рисунке 1.3. Теорию смотри в разделе 1.1 методического пособия.

Таблица 1.5 — Расчет выручки, затрат, валовых доходов, налогов и чистой прибыли фирмы.

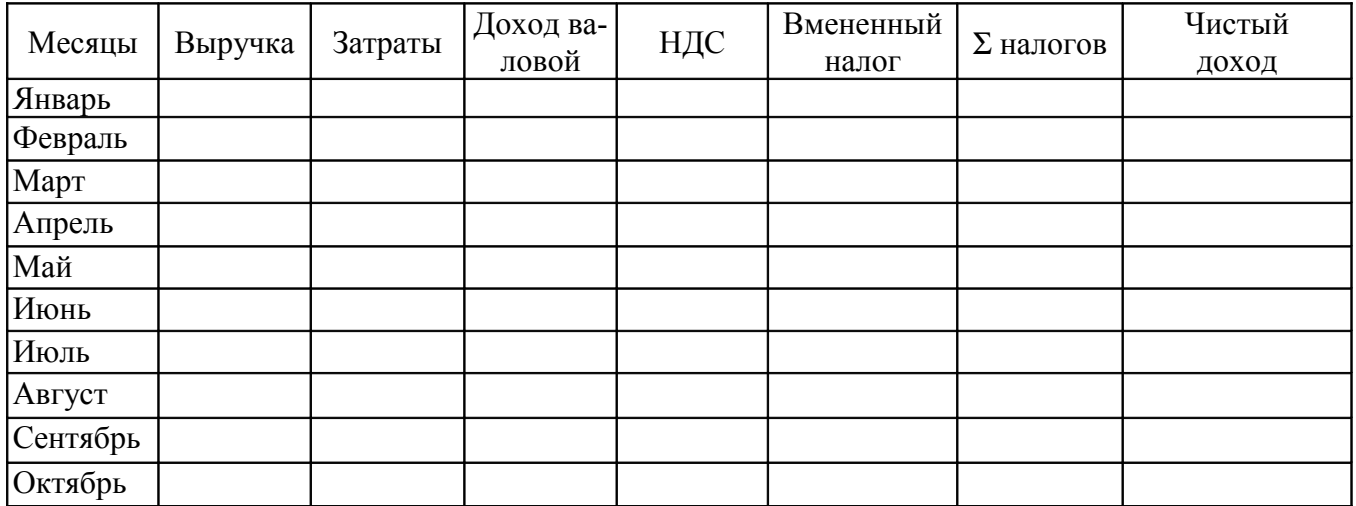

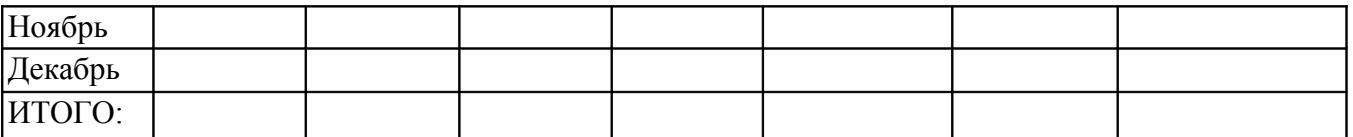

| 16 | Месяцы   | Выручка | Затраты | Доход<br>валовой | НДС | Вмененный<br>налог | $\Sigma$ налогов | Чистый<br>доход |
|----|----------|---------|---------|------------------|-----|--------------------|------------------|-----------------|
|    |          |         |         |                  |     |                    |                  |                 |
| 17 | Январь   |         |         |                  |     |                    |                  |                 |
| 18 | Февраль  |         |         |                  |     |                    |                  |                 |
| 19 | Март     |         |         |                  |     |                    |                  |                 |
| 20 | Апрель   |         |         |                  |     |                    |                  |                 |
| 21 | Май      |         |         |                  |     |                    |                  |                 |
| 22 | Июнь     |         |         |                  |     |                    |                  |                 |
| 23 | Июль     |         |         |                  |     |                    |                  |                 |
| 24 | Август   |         |         |                  |     |                    |                  |                 |
| 25 | Сентябрь |         |         |                  |     |                    |                  |                 |
| 26 | Октябрь  |         |         |                  |     |                    |                  |                 |
| 27 | Ноябрь   |         |         |                  |     |                    |                  |                 |
| 28 | Декабрь  |         |         |                  |     |                    |                  |                 |
| 29 | ИТОГО:   |         |         |                  |     |                    |                  |                 |

Рисунок 1.2 – Таблица 2 в Excel

### **1.2.6 Пример расчета за январь месяц:**

**Выручка:**  $B = LI * H_{\text{Inver}} = 747 * 45 = 33615 p$ .;

**Затраты:**  $C_{\text{3ar}} = C * H_{\text{mpor}} = 503.2 * 45 = 22644 \text{ p.};$ 

**Валовой доход:** Двал = В - Сзат = Двал= 33615-22544= 11071 р.;

Налоги: Сумма НДС = НДС<sub>ед</sub> \* Н<sub>прог</sub> = 24,1 \* 45 = 1084,5 р.;

Налог вмененный: Н<sub>вм</sub>= (Д<sub>вал</sub> - Сумма НДС)\* К<sub>ВН</sub> =  $=(11071 - 1084.5)^*20.6% = 2057, 219 \text{ p.};$ 

**Сумма всех налогов:** (СВН) = НДС+Н<sub>вм</sub> = 1084,5+2057, 219 = =3141,791 р.;

**Расчет чистой прибыли:**  $\Pi_{\text{Y}} = \Pi_{\text{Ball}} - \text{CBH} = 11071 - 3141,791 =$ =7929,281 р.

| $\overline{2}$ |        | 1.1 Себестоимость 1 услуги (С) - | 503,2 py6.; |                  |     |                    |                  |                 |
|----------------|--------|----------------------------------|-------------|------------------|-----|--------------------|------------------|-----------------|
| 3              |        | 1.2 Цена (Ц) -                   |             |                  |     |                    |                  | 747 py6.;       |
| 4              |        | Налоги:<br>1.3                   |             |                  |     |                    |                  |                 |
| 5              |        | 1.3.1. НДСед-                    |             |                  |     |                    |                  | 24,1 py6.;      |
| 6              |        | 1.3.2. Вмененный налог (В) -     |             |                  |     |                    |                  | 20,6 %;         |
| 7              |        | 1.4 Стартовый капитал (Ст) -     | 25000 py6.  |                  |     |                    |                  |                 |
| 8              |        |                                  |             |                  |     |                    |                  |                 |
| 9              |        |                                  |             |                  |     |                    |                  |                 |
| 10             |        |                                  |             |                  |     |                    |                  |                 |
| 11             |        | Месяц                            |             |                  | 3   |                    | 5                | 6               |
|                |        |                                  |             |                  |     |                    |                  |                 |
| 12             |        | $\text{H}_{\text{mpor}}$         | 45          | 120              | 80  | 150                | 150              | 150             |
| 13             |        |                                  |             |                  |     |                    |                  |                 |
| 14             |        |                                  |             |                  |     |                    |                  |                 |
| 15             |        |                                  |             |                  |     |                    |                  |                 |
| 16             | Месяцы | Выручка                          | Затраты     | Доход<br>валовой | НДС | Вмененный<br>налог | $\Sigma$ налогов | Чистый<br>доход |

Рисунок 1.3 – Пример формулы расчета выручки в Excel

- 1.2.7 Подготовьте формулы к копированию, помня о том, что исходные данные постоянные - это значит, что ссылки на них должны быть абсолютными, то есть, добавляем в адрес знак доллара. Пример формулы с абсолютным и относительным адресом, полученной в соответствии с рисунком 1.3. = \$G\$3\*C12. Теорию смотри в разделе «Использование ссылок» методического пособия.
- 1.2.8 Выделите формулы первой строки и дважды щелкните по маркеру автозаполнения (черный плюс).
- 1.2.9 Полученные ошибки в таблице объясняются тем, что направления копирования и расположение данных в таблице различны.
- 1.2.10 При расположении таблиц 1 и 2 как на рисунке 1.4 в ЕХСЕL копирование будет успешным.

Таблица 2

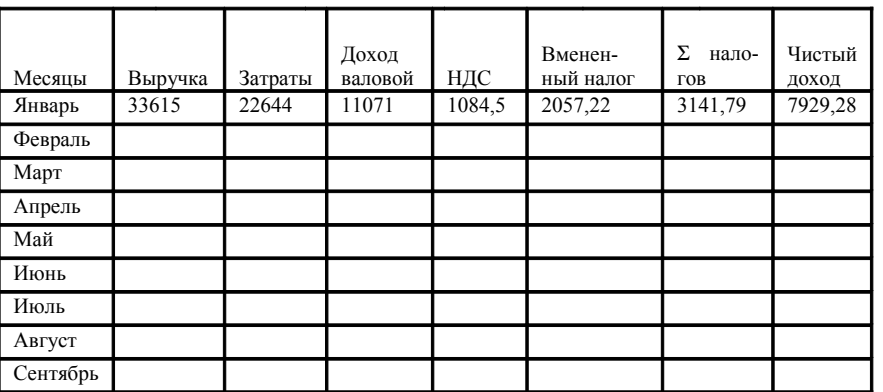

Таблица 1

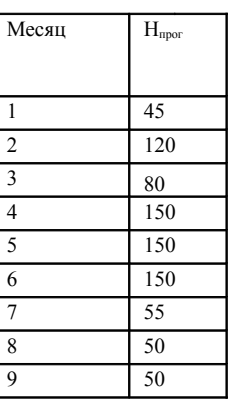

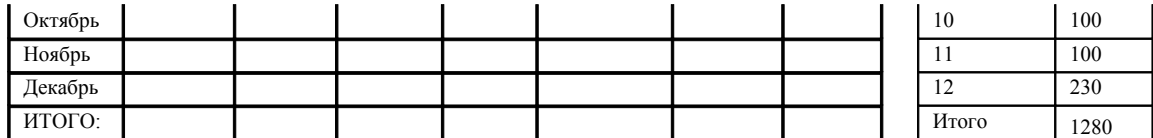

Рисунок 1.4 – Пример окончательного расположения таблиц 1 и 2 в Excel

- 1.2.11 Сделать вывод, ответив на вопрос «Как подготовить формулы к автозаполнению таблиц?»
- 1.2.12 Содержание отчета (отчет подготовить в Excel): -тема, цель, оборудование;

-исходные данные, таблица 1, таблица 2;

-вывод по пункту 11.

# **2. Лабораторная работа №2. Построение диаграмм в Excel**

**Цель работы:** Овладеть методами построение диаграмм в Excel.

**Оборудование:** Тип процессора, тактовая частота, объем оперативной памяти,

название и версия операционной системы, название и версия приложения

# **2.1 Ход работы**

- 2.1.1 На основе таблицы 2.1 построить график зависимости прогнозируемого объема услуг по месяцам двух типов:
- а) диаграмма «график» как на рисунке 2.1;
- б) диаграмма «точечная» как на рисунке 2.2.

Таблица 2.1 - Прогнозируемый объем услуг на год по месяцам.

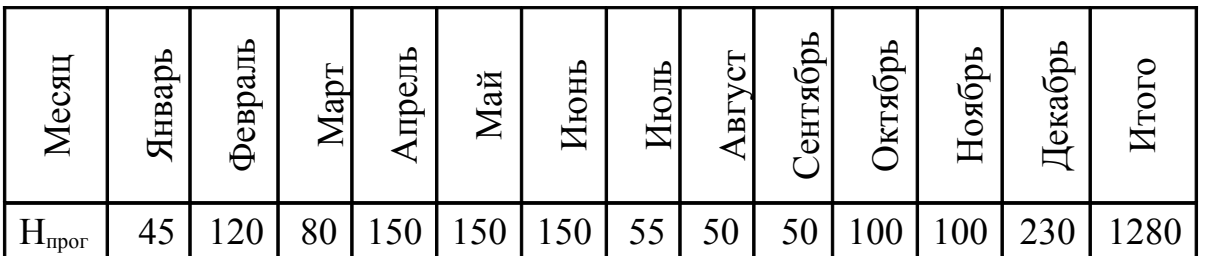

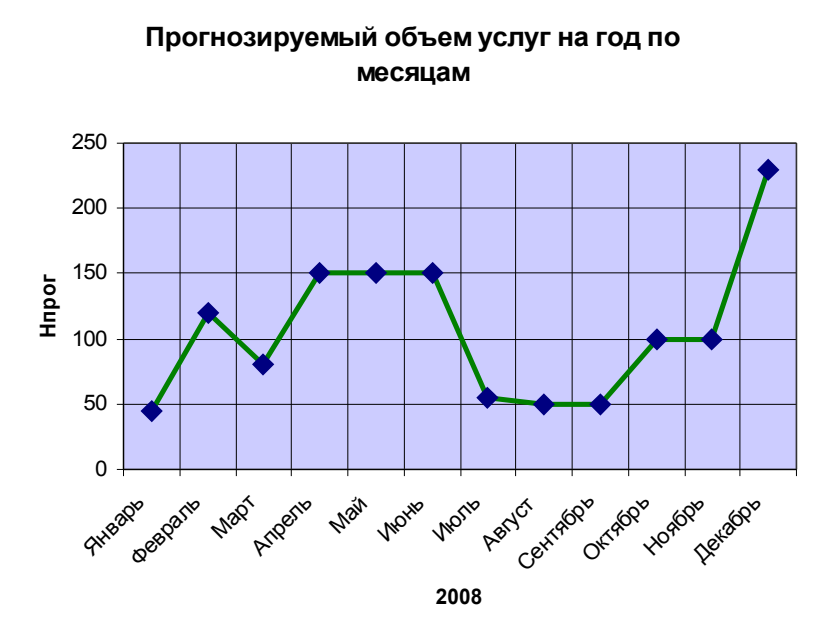

Рисунок 2.1 – Пример диаграммы типа «График»

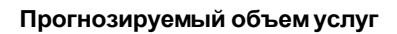

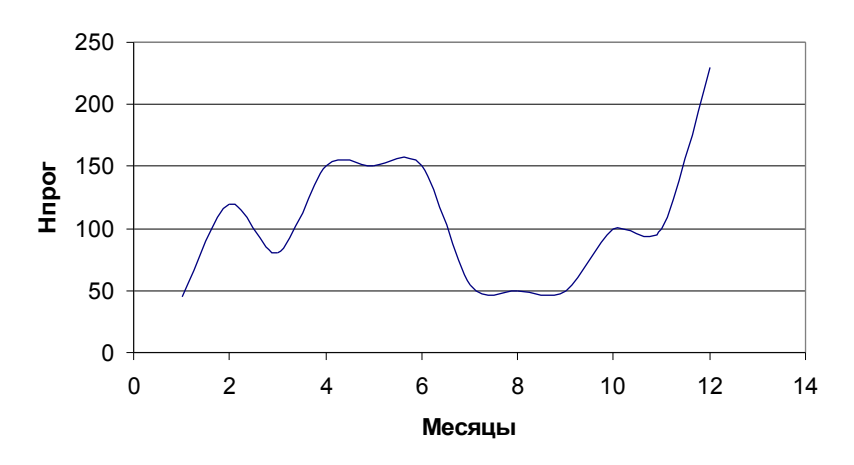

Рисунок 2.2 – Пример диаграммы типа «Точечная»

- 2.1.2 Измените, диаграммы в соответствии с рисунками 2.1 и 2.2 для этого правой кнопкой мыши откройте контекстное меню и выберите пункт «Параметры диаграммы».
- 2.1.3 Отчет подготовить в Excel.
- 2.1.4 Содержание отчета:

-тема, цель, оборудование;

-таблица 2.1 - Прогнозируемый объем услуг на год по месяцам;

-диаграммы и их тип.

# З Лабораторная работа № 3. Интерфейс пользователя программы electronics workbench

Цель: изучить способы моделирования и тестирования схем в Electronics

Workbench.

Оборудование: Тип процессора, тактовая частота, объем оперативной памяти, название и версия операционной системы, название и версия приложения.

# 3.1 Ход работы

- 3.1.1 Открыть программу Multisim 2001.
- 3.1.2 Собрать схему своего варианта по <u>таблице 3.1</u> и установить параметры элементов по таблице 3.2.
- 3.1.3 На вход подать прямоугольные импульсы частотой 100 кГц и амплитулой 10 В. Получить осциллограмму напряжения на входе и на нагрузки. Пример включения приборов показан на рисунке 3.1.

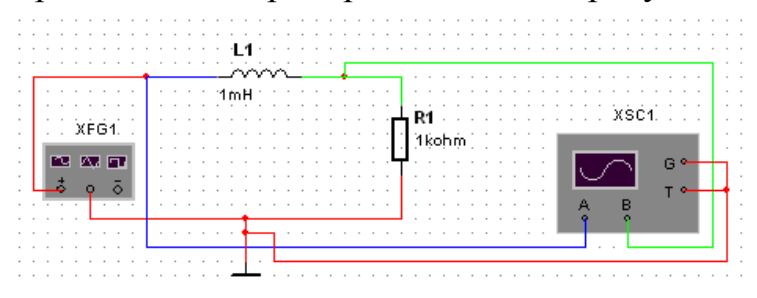

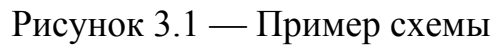

- 3.1.4 Измерить и сравнить периоды сигналов с помощью осциллографа на входе и на выходе схемы. Пример определения периода смотри в приложении <u>A.</u>
- 3.1.5 Содержание отчета:
	- тема, цель, оборудование;
	- схема, осциллограммы;  $\equiv$
	- вывод по пункту 4.

<span id="page-12-0"></span>Таблица 3.1- Варианты электрических схем к лабораторной работе №3

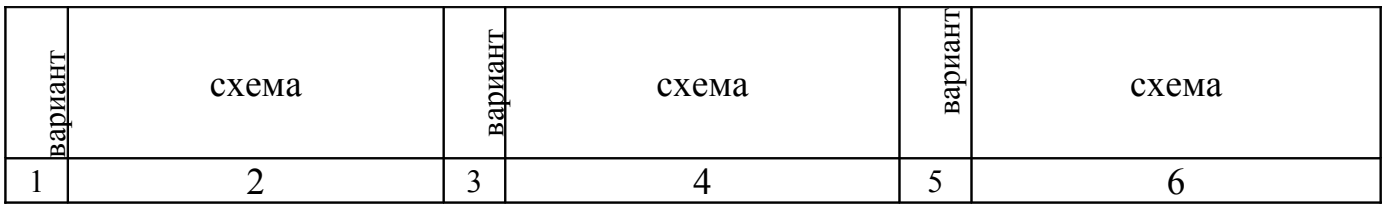

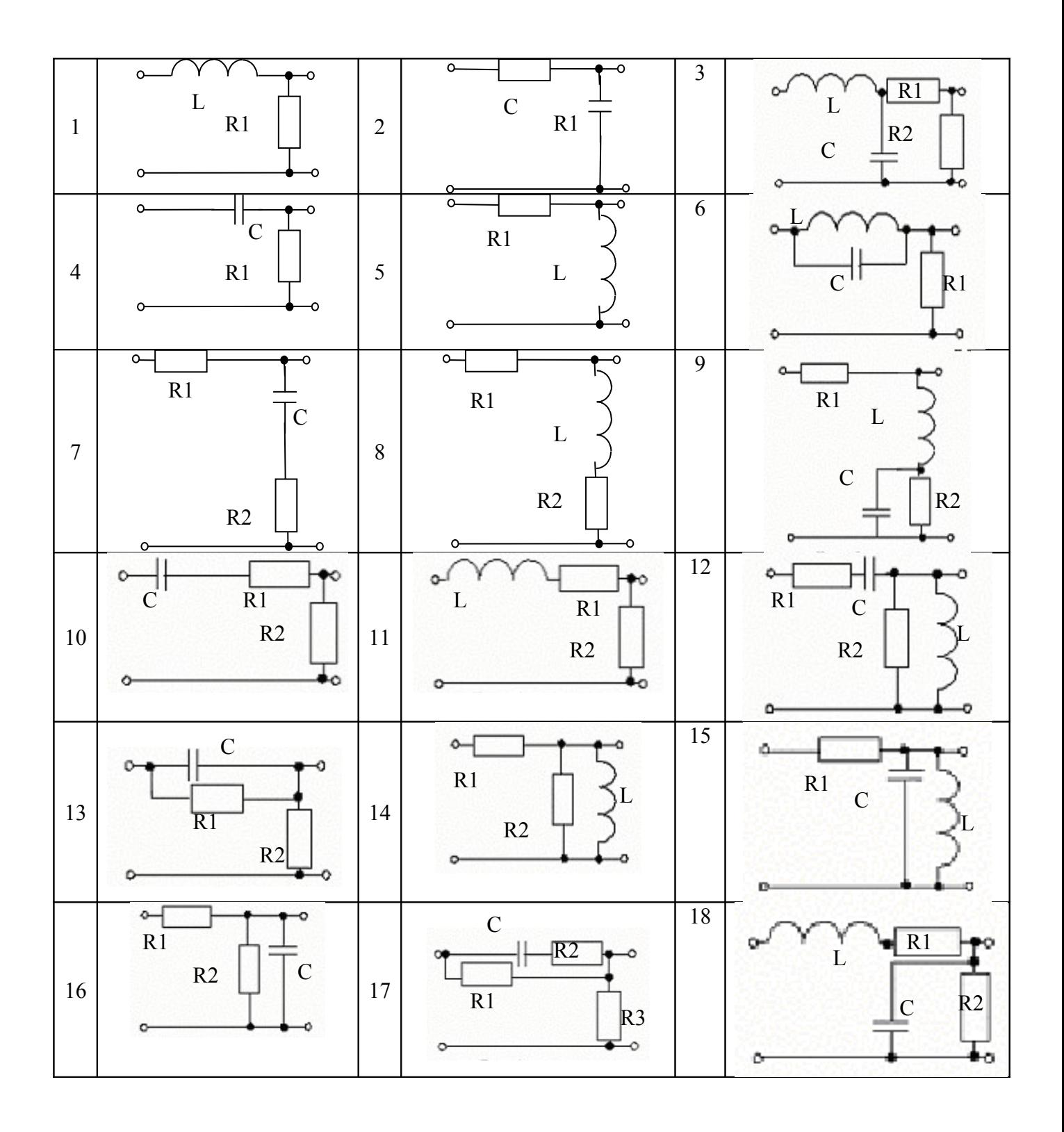

Продолжение таблицы 3.1

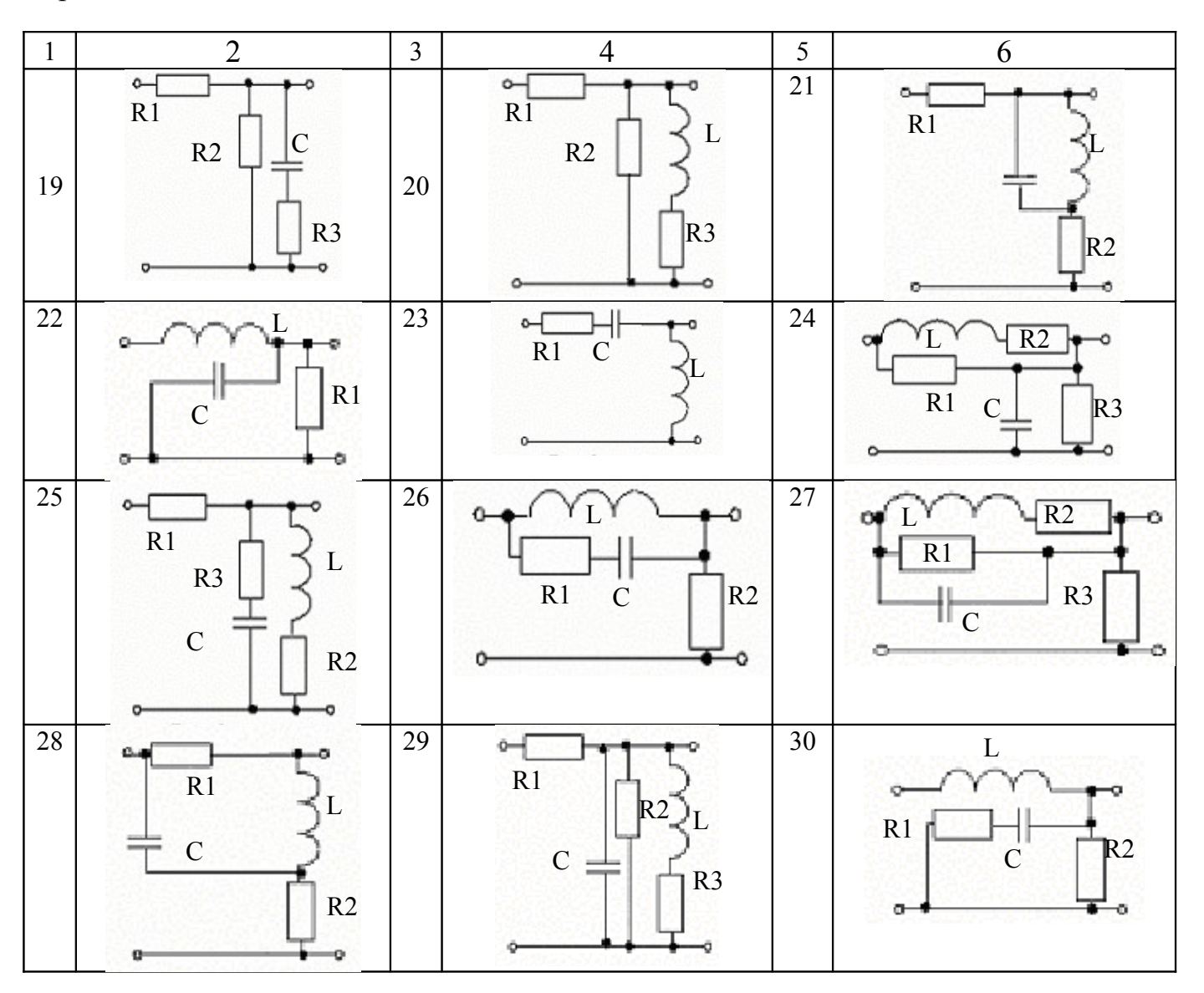

<span id="page-14-0"></span>Таблица 3.2 - Номиналы элементов по вариантам

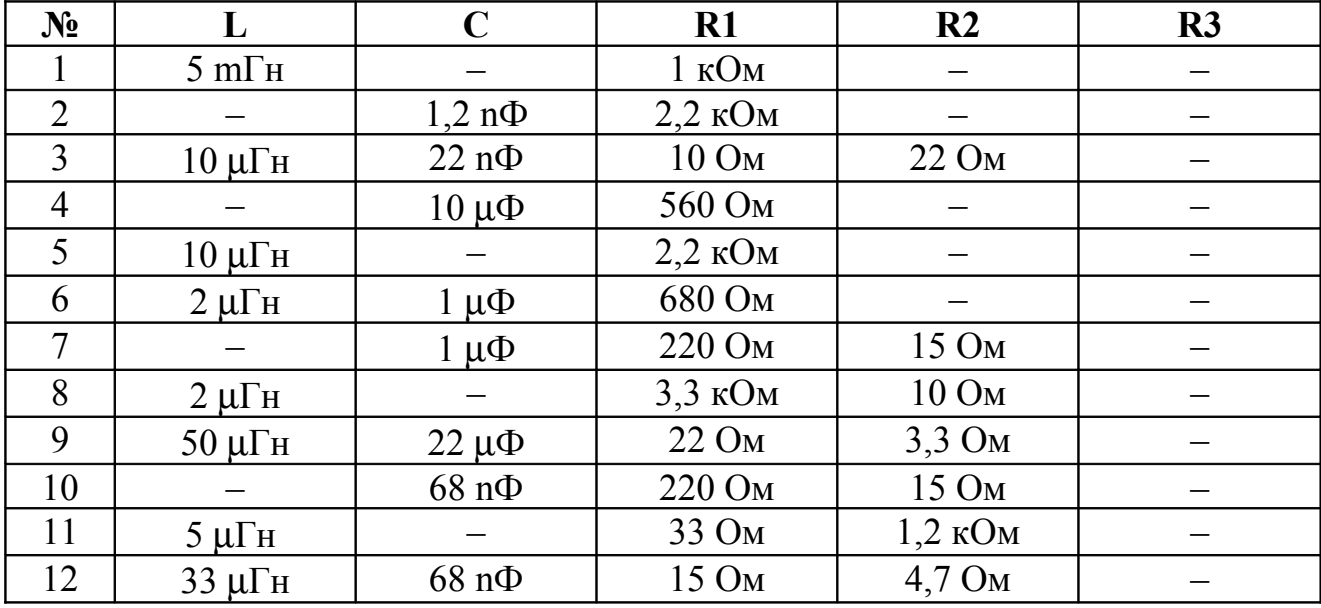

Продолжение таблицы 3.2

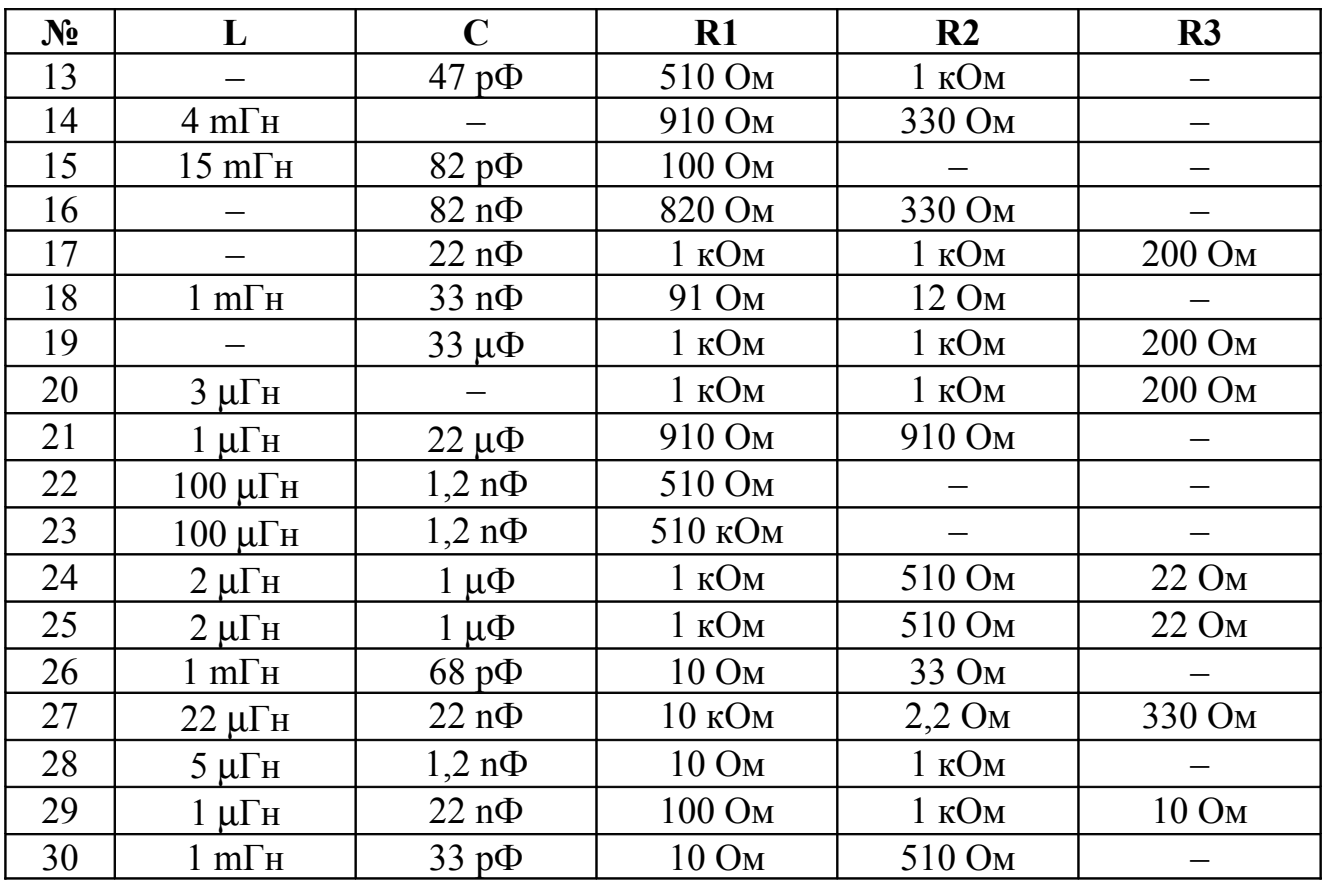

# **4. Лабораторная работа № 4. Частотные характеристики колебательных контуров**

**Цель:** изучить способы измерения частотных параметров и характеристик колебательных контуров в Electronics Workbench.

**Оборудование:** Тип процессора, тактовая частота, объем оперативной памяти, название и версия операционной системы, название и версия приложения.

# **4.1 Теоретическая часть**

Схема по определению амплитудно-частотной характеристики (АЧХ) последовательного контура приведена на рисунке 4.1. Вычислим: *f0* - резонансную частоту по формуле (4.1) , *Q* – добротность по формуле (4.2) и 2Δ*f -* полосу пропускания контура по формуле (4.3) при параметрах, указанных на схеме.

$$
f_0 = \frac{1}{2\pi\sqrt{L\cdot C}} = \frac{1}{2\pi\sqrt{0.1126\cdot 10^{-6}\cdot 10\cdot 10^{-12}}} = 150M\Gamma u,
$$

- где  $f_\mathrm{o}$  резонансная частота;
	- L индуктивность;
	- C ёмкость контура.

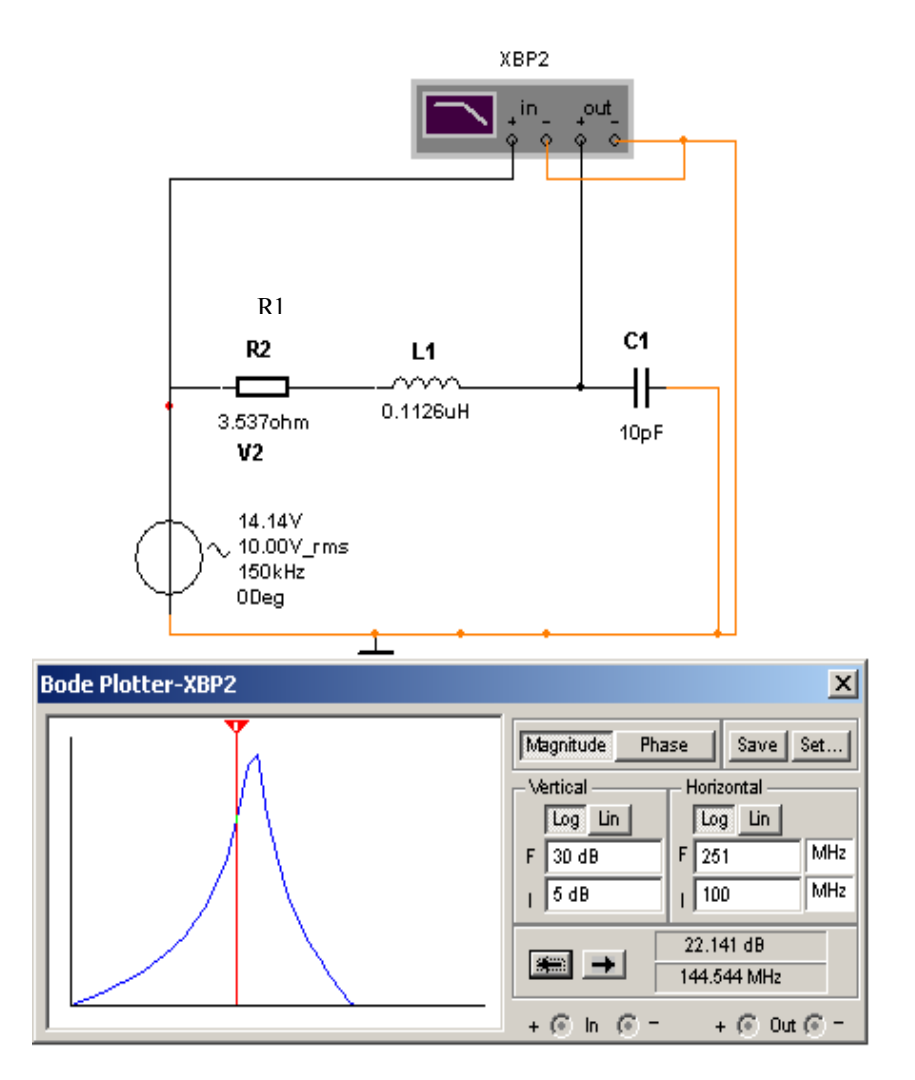

Рисунок 4.1 <Схема ><><для измерения ><амплитудно-частотной ><>характеристики последовательного контура<>

$$
Q = \frac{2\pi \cdot f_0 \cdot L}{R_1} = \frac{2\pi \cdot 150 \cdot 10^6 \cdot 0,1126 \cdot 10^{-6}}{3,537} = 30,
$$
 4.2

где *Q* – добротность;

 $R_1$  – сопротивление потерь контура.

$$
2\Delta f = \frac{f_0}{Q} = \frac{150 \cdot 10^6}{30} = 5MTu, \qquad (4.3)
$$

где 2Δ*f* – полоса пропускания контура.

На схеме XBP2 – построитель АЧХ и ФЧХ, английское название Bode Plotter.

Полученная при данных параметрах АЧХ, как отношение напряжения на конденсаторе С1 к напряжению генератора в зависимости от частоты, приведена так же на рисунке 4.1.

# **4.2 Ход работы**

- 4.2.1.Открыть программу Multisim 2001.
- 4.2.2.Смоделировать схему 4.1 и получить АЧХ, повторив настройки, показанные на рисунке 4.1.
- 4.2.3.Определить полосу пропускания контура по АЧХ, применив правило «корня квадратного из 2» т. е. по изменению коэффициента передачи напряжения не более чем на 3db (децибела). Сравнить полученное значение с результатом, найденным по формуле (4.3).
- 4.2.4. Распечатать схему и АЧХ.
- 4.2.5. За счет сопротивления потерь R1 в соответствии с формулой (4.2) уменьшить добротность в 10 раз.
- 4.2.6. Получить АЧХ и определить полосу пропускания. Результаты занести в таблицу 4.1.

Таблица 4.1 – Результаты работы

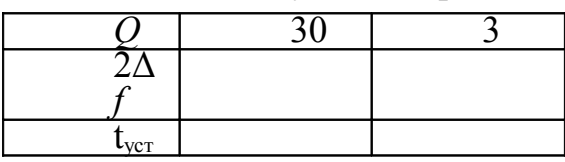

- 4.2.7.Распечатать АЧХ.
- 4.2.8. Подключить осциллограф к конденсатору и для добротности Q1=30 и Q2=3 определить и сравнить время установления колебаний в контуре tуст1. и tуст2 (дополнительное задание).
- 4.2.9. Сделать вывод о влиянии добротности контура на полосу пропускания и время установления колебаний в контуре.

4.2.10. Содержание отчета:

- тема, цель, оборудование;
- схема;
- АЧХ при добротности  $Q_1$ =30 и  $Q_2$ =3;
- таблица 4.1;
- вывод по пункту 9.

### 5. Лабораторная работа №5. Преобразование частоты сигнала

Цель: изучить работу схемы преобразователя частоты на диоде с помощью программы Multisim 2001.

Оборудование: Тип процессора, тактовая частота, объем оперативной памяти, название и версия операционной системы, название и версия приложения.

#### 5.1 Теоретическая часть

Во многих случаях помимо умножения частоты сигнала требуется ее изменение на определенную величину. Такая операция, осуществляемая путем смешения двух колебаний, называется преобразованием частоты.

Подав на нелинейный элемент два колебания с частотой  $f_1$  и  $f_2$ , можно получить целый спектр колебаний с частотами  $f_{mn} = nf_1 \pm mf_2$ , где n, m - целые числа. Приняв значения n = 1 и m = 1, получим для преобразованной частоты  $f_3 = f_1 + f_2$  или  $f_3 = f_1 - f_2$ .

Настроив на частоту  $f_3$  контур на выходе смесителя сигналов, получим колебание с требуемой разностной или суммарной частотой.

Возможная схема смесителя сигналов, осуществляющего преобразование частоты, в которой в качестве нелинейного элемента используется диод, приведена на рисунке 5.1.

На вход диода подаются два сигнала с частотой  $f_1=1$  МГц и  $f_2=1,05$  МГц.

Контур на выходе смесителя настроен на разностную частоту  $f_3 = 50$  кГц. Осциллограммы сигналов на входе и выходе смесителя приведены также на рисунке 5.1. Верхняя осциллограмма есть выходной сигнал с частотой 50 кГц, нижняя - один из двух входных сигналов.

#### 5.2 Ход работы

- 5.2.1 Составьте схему по рисунку 5.1 и получите такие же осциллограммы.
- 5.2.2 Рассчитайте резонансную частоту контура на выходе смесителя согласно значениям элементов, приведенным на рисунке 5.1.
- 5.2.3 Установите новые значения частот входных сигналов для получения на выходе смесителя сигнала частотой fnp. Частоту fnp возьмите из таблицы 5.1 по своему номеру заданного преподавателем.
- 5.2.4 Рассчитайте новые значения элементов контура на выходе смесителя для частоты fпр и задайте их на схеме (Пояснения в [примере 1\)](#page-20-0).
- 5.2.5 Снимите осциллограммы по аналогии с рисунком 5.1.
- <span id="page-19-0"></span>5.2.6 Определите по осциллографу частоту выходного сигнала f'пр (пример смотри в [приложении А](#page-19-0)) и сравните с заданной fпр.
- 5.2.7 Содержание отчета:
- тема, цель, оборудование;
- расчет параметров схемы для своей частоты fпр.;
- распечатать схему и осциллограммы одного входного и выходного напряжения;
- расчет f 'пр и сравнение с fпр.

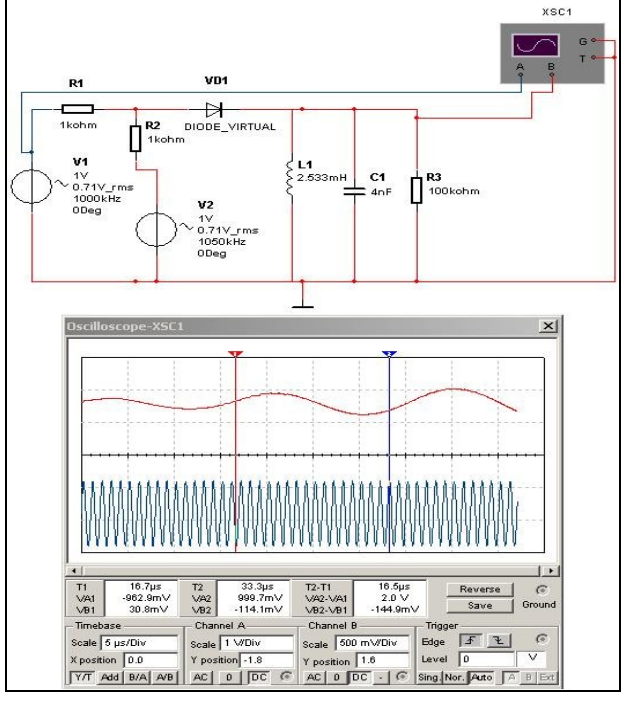

Рисунок 5.1- Схема преобразователя частоты на диоде

Таблица 5.1—Варианты значение выходной частоты f<sub>m</sub>(кГц) для лабораторной работы №5

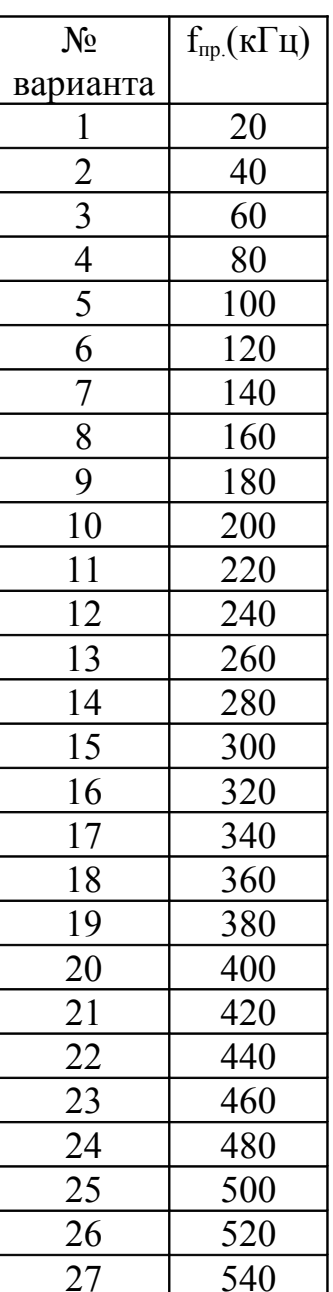

Пример 1: Расчет параметров контура

на частоту  $f_{\text{mp}}$ =465кГц.

Дано:

 $f_{\text{np}}$ =465к $\Gamma$ ц

Определить параметры  $L_1C_1$ .

Решение:

f<sub>mp</sub>- резонансная частота контура, поэто-My:

 $f_{\text{np}} = f_0 = 1/(2\pi \cdot \sqrt{L \cdot C})$  (5.1)

Задаём один из параметров контура например С =  $4<sub>H</sub>\Phi$ .

Выражаем известные величины в основ-

ных единицах измерения:

 $f_{\text{mp}}$ =465 $\kappa\Gamma$  $\mu$  = 4,65\*10<sup>5</sup>  $\Gamma$  $\mu$ 

 $C = 4_H\Phi = 4*10^{-9} \Phi$ 

Из формулы (5.1) выражаем L:

$$
f_0^2 = 1/(4\pi^2 \cdot L \cdot C) =>
$$
  
=>l = 1/(4\pi^2 \cdot f\_0^2 \cdot C)  
L = 1/(4\pi^2 \* (4.65)^2 \* 10^{10} \* 4 \* 10^9) =  
= 1/34144.883 =  
= 2.929 \* 10<sup>-5</sup> (T<sub>H</sub>) =  
= 29.29 mKT<sub>H</sub>.

<span id="page-20-0"></span>5.2.8 Контрольные вопросы:

- поясните роль диода в данной схеме?
- поясните роль колебательного контура L1C1 в данной схеме?

### 6. Лабораторная работа №6. Фильтр нижних частот

Цель: изучение фильтра нижних частот с помощью программы Multisim 2001

Оборудование: Тип процессора, тактовая частота, объем оперативной памяти, название и версия операционной системы, название и версия приложения.

#### 6.1 Теоретическое обоснование

На рисунке 6.1 приведены схема и амплитудно-частотные характеристики (АЧХ) однозвенного фильтра нижних частот, на рисунке 6.2 - двухзвенного. Параметры элементов однозвенного фильтра рассчитываются, исходя из требуемой частоты среза f<sub>0</sub> и принятого волнового сопротивления р. В рассматриваемом примере при  $f_0 = 1$  МГц и р = 50 Ом рассчитаем L — индуктивность по формуле 6.1, С — ёмкость по формуле 6.2 фильтра.

$$
L = \frac{\rho}{2\pi \cdot f_0} = \frac{50}{2\pi \cdot 10^6} = 7{,}958 \text{ mK} \text{F} \text{H},\tag{6.1}
$$

$$
C = \frac{1}{2\pi \cdot f_0 \cdot \rho} = \frac{1}{2\pi \cdot 10^6 \cdot 50} = 3{,}183\mu\Phi,
$$
\n(6.2)

Полученная при данных параметрах АЧХ, как отношение напряжения на выходе фильтра к напряжению генератора, приведена на том же рисунке 6.1

Из сравнения рисунков 6.1 и 6.2 следует, что для двухзвенного фильтра по сравнению с однозвенным, удается получить характеристику с более крутым фронтом.

#### 6.2 Ход работы

6.2.1 Построить АЧХ однозвенного и двухзвенного фильтров нижних частот при параметрах, указанных на схемах рисунков 6.1 и 6.2.

6.2.2 Изменить значение волнового сопротивления на р1(значения волнового сопротивления р1 смотри в <u>таблице 6.1</u>), рассчитать новые значения емкости С

и индуктивности L, внести соответствующие изменения в схему, при этом установить R1=R2=ρ1 и построить новую АЧХ.

6.2.3 Определить, как изменения ρ влияют на АЧХ.

6.2.4 Проверить, что изменится при нарушении условия R1=R2=ρ1.

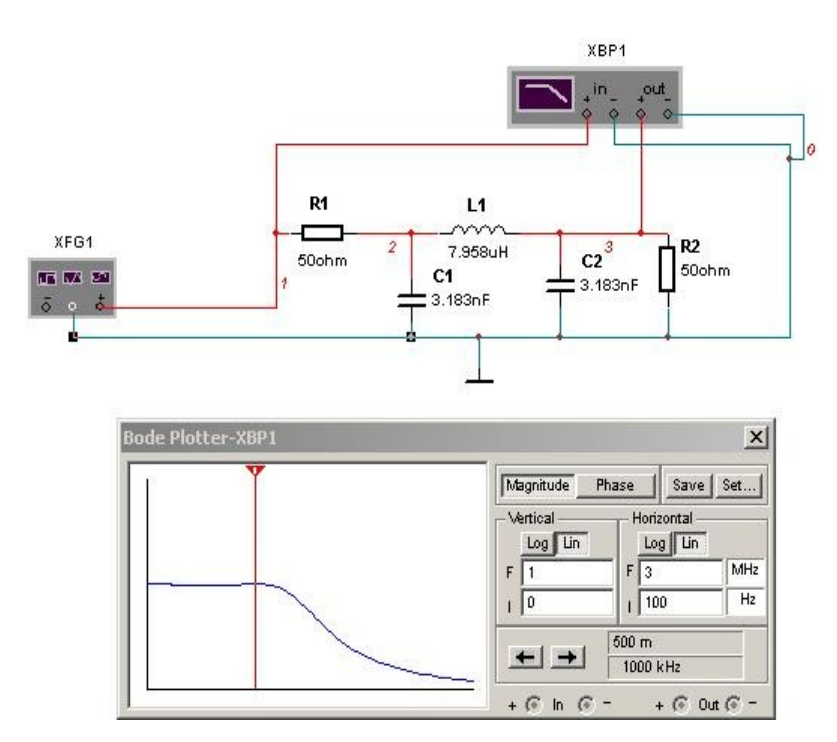

Рисунок 6.1- Однозвенный фильтр низких

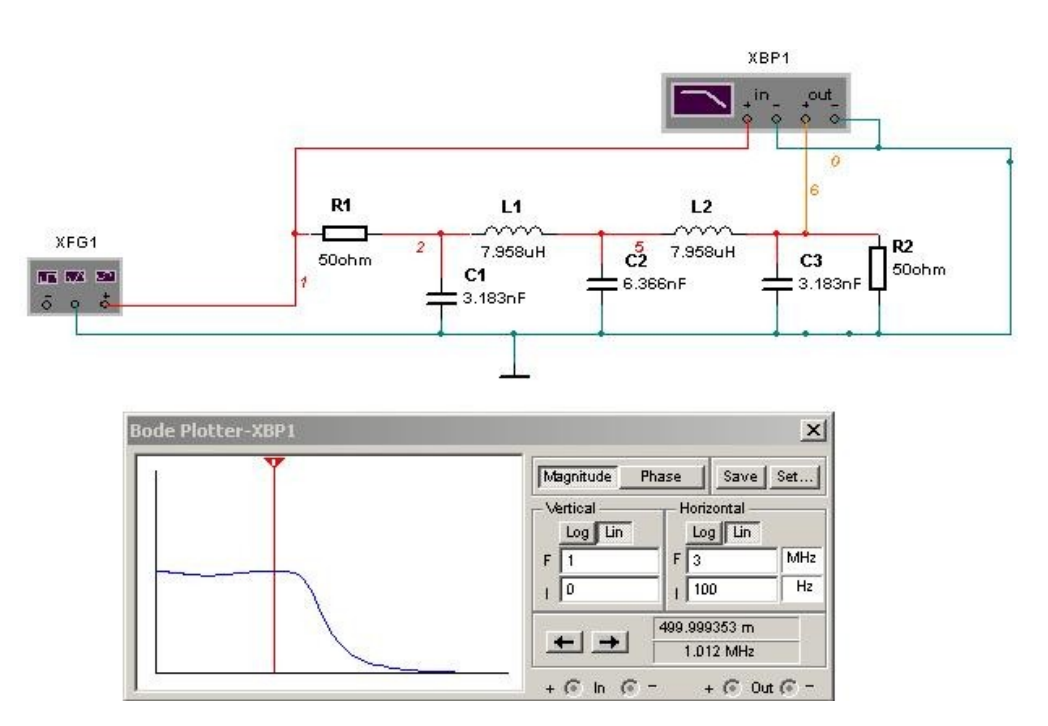

Рисунок 6.2-Двухзвенный фильтр нижних частот

Изменить значение частоты среза (например, принять  $f0 = f0$ зад), рассчитать новые значения емкости С и индуктивности L, внести соответствующие изменения в схему и построить новую АЧХ.

6.2.6 Проверьте, как число звеньев влияет на избирательность фильтра;

6.2.7 Содержание отчета:

-тема, цель, оборудование;

 $-A$ ЧХ для  $\rho = 50$  Ом и  $f_0 = 1$ МГц;

-расчет L, C для заданного  $\rho_1$ ;

-схема и АЧХ для найденных значений L, C;

-вывод по пункту 3 и 6;

 $-A$ ЧХ при  $f_{03a\pi}$ .

<span id="page-23-0"></span>Таблица 6.1-Варианты значений  $\rho_1$  и  $f_{03a\pi}$ 

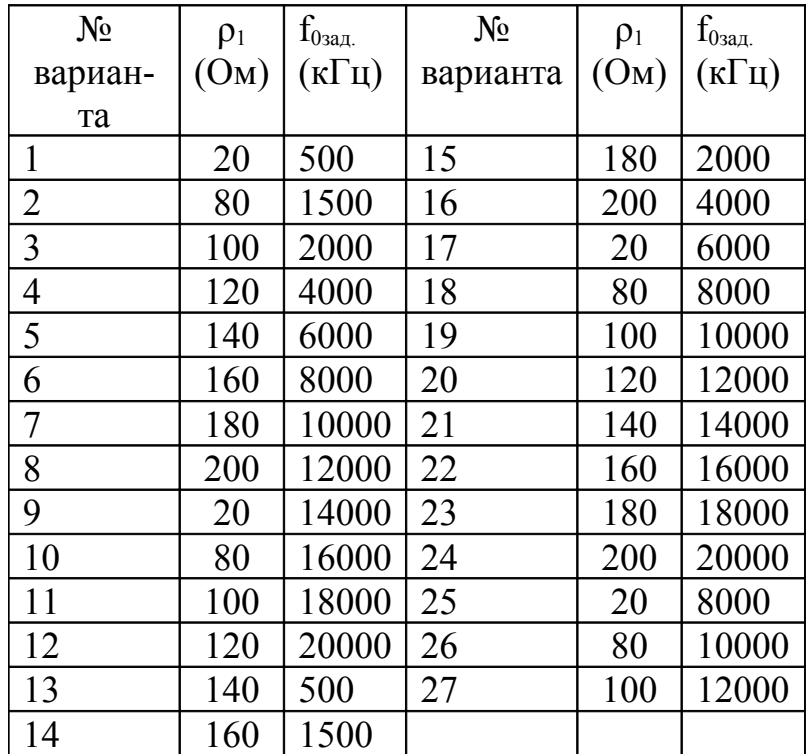

6.2.8 Контрольные вопросы:

1) назовите признаки схемы ФНЧ;

2) пропускает ли ФНЧ постоянный ток. Ответ обоснуйте с помощью AYX.

# **7. Лабораторная работа №7. Изучение программы Sprint Layout 4.0 (Моделирование платы по примеру)**

**Цель работы**: освоить основные приемы моделирования, сохранения на диске и вывода на принтер печатной платы по примеру.

### **Оборудование и программное обеспечение:**

- а) ПК с процессором Pentium и выше;
- б) Windows 95/98/2000/XP;
- в) программа Sprint Layout 4.0.

# **7.1 Ход работы**

7.1 Запустить программу Sprint Layout («рабочий стол» – ярлык «Sprint Layout  $4.0$ »).

7.2 По схеме на рисунке 7.1 выбрать элемент, имеющий наибольшее количество выводов. В данной схеме – это транзистор VT1 (КТ 361).

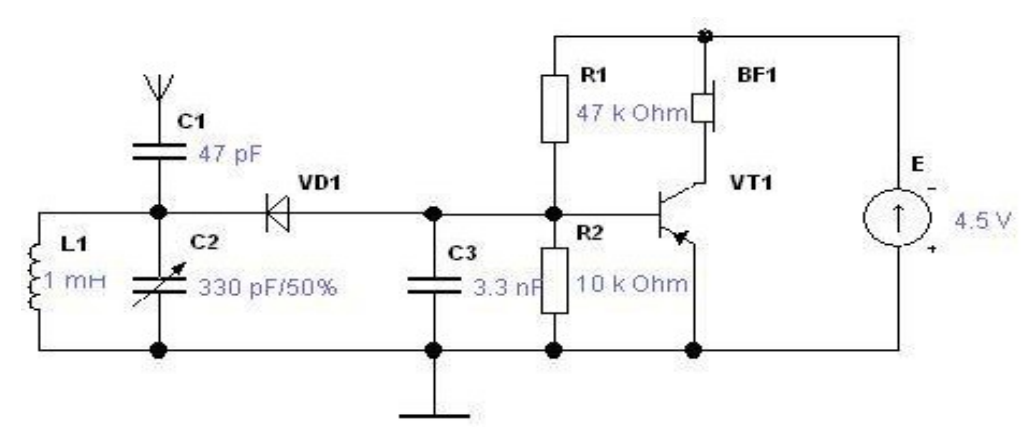

Рисунок 7.1- Схема приемника прямого усиления

7.3 После этого найдите соответствующий макрос (..\MAKROS\Макросы для Лаб\_Р\tranzistor.LMK), и перенесите его на чертёж. Для дальнейшей работы надо знать расположение выводов транзистора, у данного транзистора цоколевка такая: эмиттер(Е) - коллектор(С) - база(В), если смотреть со стороны надписи (см. рисунок 7.2);

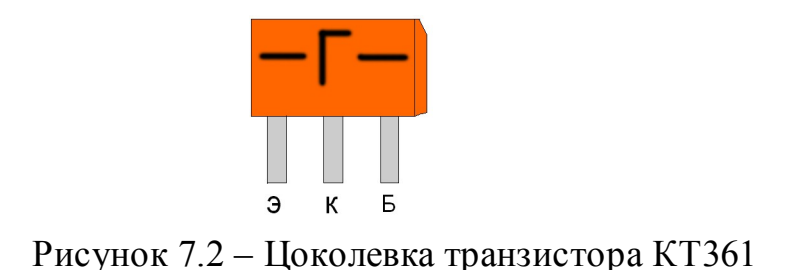

7.4 Далее надо перенести макросы резисторов из папки ..\MAKROS\Макросы для Лаб\_Р\..., выбирая их по номиналу и конденсаторов (для переменного файл: ..\MAKROS\Макросы для Лаб P\condensatorPer.LMK, для двух других файл: ..\MAKROS\Макросы для Лаб\_Р\condensator1.LMK) и диода – diodes1.LMK. Там же макрос катушки индуктивности - katyhka1.LMK; 7.5 На рисунке 7.3 показаны макросы для данной схемы;

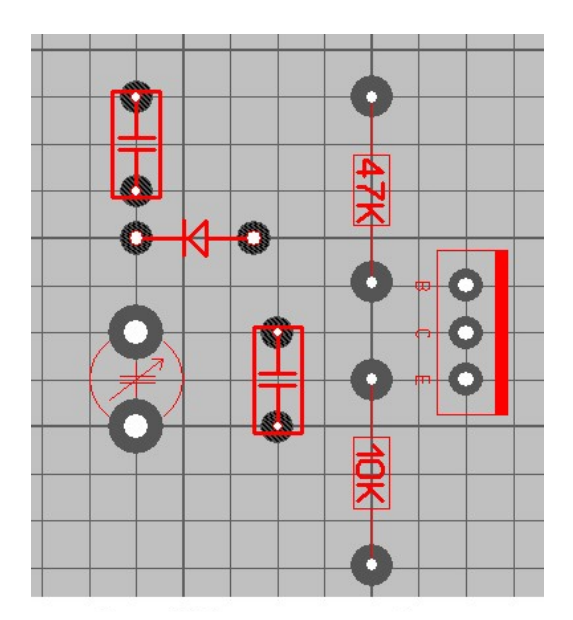

Рисунок 7.3 – Набор макросов для данной

7.6 С помощью [дорожек](file:///D:%5CInstall%5C%D0%9B%20%D0%A0%20%D0%B8%20%D0%BF%D1%80%D0%BE%D0%B3%D1%80%20%D0%B4%D0%BB%D1%8F%20%D1%81%D1%82%D1%83%D0%B4%D0%B5%D0%BD%D1%82%D0%BE%D0%B2%5C%D0%9B%D0%B0%D0%B1%D0%BE%D1%80%D0%B0%D1%82%D0%BE%D1%80%D0%BD%D1%8B%D0%B5%20%D1%80%D0%B0%D0%B1%D0%BE%D1%82%D1%8B%5CYch_!%5Cprov.html) соединить выводы элементов в соответствии со схемой;

7.7 Применив [«Тест»,](file:///D:%5CInstall%5C%D0%9B%20%D0%A0%20%D0%B8%20%D0%BF%D1%80%D0%BE%D0%B3%D1%80%20%D0%B4%D0%BB%D1%8F%20%D1%81%D1%82%D1%83%D0%B4%D0%B5%D0%BD%D1%82%D0%BE%D0%B2%5C%D0%9B%D0%B0%D0%B1%D0%BE%D1%80%D0%B0%D1%82%D0%BE%D1%80%D0%BD%D1%8B%D0%B5%20%D1%80%D0%B0%D0%B1%D0%BE%D1%82%D1%8B%5CYch_!%5Ctest.html) проверить соединения;

7.8 Расставить позиционные и другие текстовые обозначения элементов на

плате в соответствии со схемой, применив режим [«Текст»;](file:///D:%5CInstall%5C%D0%9B%20%D0%A0%20%D0%B8%20%D0%BF%D1%80%D0%BE%D0%B3%D1%80%20%D0%B4%D0%BB%D1%8F%20%D1%81%D1%82%D1%83%D0%B4%D0%B5%D0%BD%D1%82%D0%BE%D0%B2%5C%D0%9B%D0%B0%D0%B1%D0%BE%D1%80%D0%B0%D1%82%D0%BE%D1%80%D0%BD%D1%8B%D0%B5%20%D1%80%D0%B0%D0%B1%D0%BE%D1%82%D1%8B%5CYch_!%5Crab_Tekst.htm)

7.9 Распечатать плату в трех вариантах:

-дорожки, элементы и их позиционное обозначение (смотри пример на [рисунке 7.4](file:///D:%5CInstall%5C%D0%9B%20%D0%A0%20%D0%B8%20%D0%BF%D1%80%D0%BE%D0%B3%D1%80%20%D0%B4%D0%BB%D1%8F%20%D1%81%D1%82%D1%83%D0%B4%D0%B5%D0%BD%D1%82%D0%BE%D0%B2%5C%D0%9B%D0%B0%D0%B1%D0%BE%D1%80%D0%B0%D1%82%D0%BE%D1%80%D0%BD%D1%8B%D0%B5%20%D1%80%D0%B0%D0%B1%D0%BE%D1%82%D1%8B%5CYch_!%5Cr1lr.html)), запишите все заданные настройки;

-только дорожки (смотри пример на [рисунке 7.5](file:///D:%5CInstall%5C%D0%9B%20%D0%A0%20%D0%B8%20%D0%BF%D1%80%D0%BE%D0%B3%D1%80%20%D0%B4%D0%BB%D1%8F%20%D1%81%D1%82%D1%83%D0%B4%D0%B5%D0%BD%D1%82%D0%BE%D0%B2%5C%D0%9B%D0%B0%D0%B1%D0%BE%D1%80%D0%B0%D1%82%D0%BE%D1%80%D0%BD%D1%8B%D0%B5%20%D1%80%D0%B0%D0%B1%D0%BE%D1%82%D1%8B%5CYch_!%5Cr2lr.html)), запишите все заданные настройки;

-только сверловку (смотри пример на [рисунке 7.6](file:///D:%5CInstall%5C%D0%9B%20%D0%A0%20%D0%B8%20%D0%BF%D1%80%D0%BE%D0%B3%D1%80%20%D0%B4%D0%BB%D1%8F%20%D1%81%D1%82%D1%83%D0%B4%D0%B5%D0%BD%D1%82%D0%BE%D0%B2%5C%D0%9B%D0%B0%D0%B1%D0%BE%D1%80%D0%B0%D1%82%D0%BE%D1%80%D0%BD%D1%8B%D0%B5%20%D1%80%D0%B0%D0%B1%D0%BE%D1%82%D1%8B%5CYch_!%5Cr3lr.html)), запишите все заданные настройки.

7.10 Содержание отчета:

-тема и цель работы, оборудование и программное обеспечение;

-три варианта платы с указанием настроек.

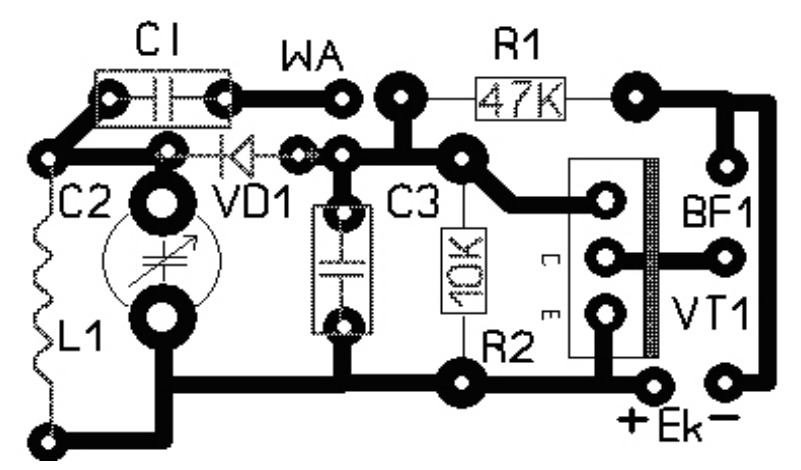

Рисунок 7.4 - Дорожки, элементы и их позиционное

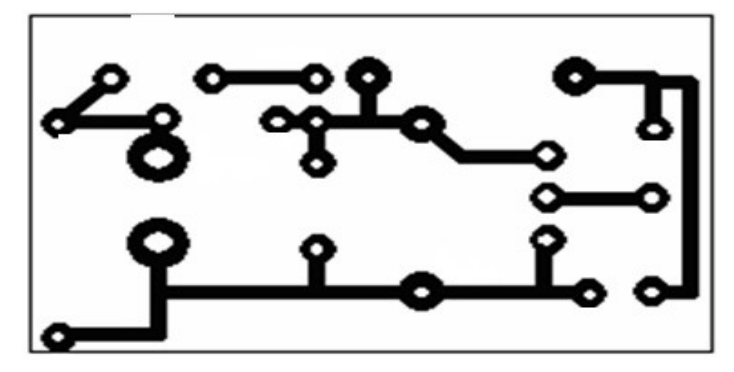

Рисунок 7.5 - Только

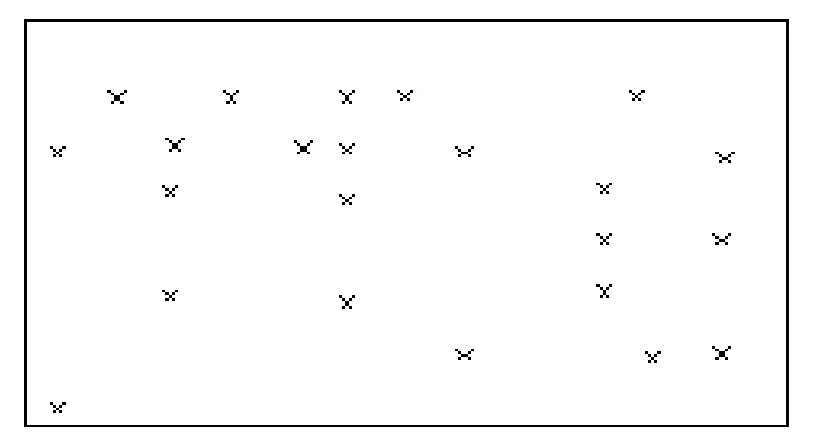

Рисунок 7.6 - Сверловка

Контрольные вопросы:

7.11.1. Перечислите [возможности](file:///D:%5CInstall%5C%D0%9B%20%D0%A0%20%D0%B8%20%D0%BF%D1%80%D0%BE%D0%B3%D1%80%20%D0%B4%D0%BB%D1%8F%20%D1%81%D1%82%D1%83%D0%B4%D0%B5%D0%BD%D1%82%D0%BE%D0%B2%5C%D0%9B%D0%B0%D0%B1%D0%BE%D1%80%D0%B0%D1%82%D0%BE%D1%80%D0%BD%D1%8B%D0%B5%20%D1%80%D0%B0%D0%B1%D0%BE%D1%82%D1%8B%5CYch_!%5Csved.html) программы Sprint Layout 4.0;

7.11.2. Поясните за счет чего можно уменьшить [размер](file:///D:%5CInstall%5C%D0%9B%20%D0%A0%20%D0%B8%20%D0%BF%D1%80%D0%BE%D0%B3%D1%80%20%D0%B4%D0%BB%D1%8F%20%D1%81%D1%82%D1%83%D0%B4%D0%B5%D0%BD%D1%82%D0%BE%D0%B2%5C%D0%9B%D0%B0%D0%B1%D0%BE%D1%80%D0%B0%D1%82%D0%BE%D1%80%D0%BD%D1%8B%D0%B5%20%D1%80%D0%B0%D0%B1%D0%BE%D1%82%D1%8B%5CYch_!%5Crazmerpl.html) платы? Всегда ли это целесообразно?

7.11.3. Что значит [автотрассировка?](file:///D:%5CInstall%5C%D0%9B%20%D0%A0%20%D0%B8%20%D0%BF%D1%80%D0%BE%D0%B3%D1%80%20%D0%B4%D0%BB%D1%8F%20%D1%81%D1%82%D1%83%D0%B4%D0%B5%D0%BD%D1%82%D0%BE%D0%B2%5C%D0%9B%D0%B0%D0%B1%D0%BE%D1%80%D0%B0%D1%82%D0%BE%D1%80%D0%BD%D1%8B%D0%B5%20%D1%80%D0%B0%D0%B1%D0%BE%D1%82%D1%8B%5CYch_!%5Cavtotrassirovka.html)

7.11.4. Как различаются стороны платы в программе?

- 7.11.5. Какие возможности сохранить чертеж платы и экспорта платы?
- 7.11.6. Как вывести на принтер чертеж платы?
- 7.11.7. Назовите варианты печати чертежа платы.

# **8. Лабораторная работа №8. Моделирование платы по заданной схеме**

**Цель работы:** освоить основные приемы моделирования макросов

# **Оборудование и программное обеспечение:**

- а) ПК с процессором Pentium и выше;
- б) Windows 95/98/2000/XP;
- в) программа Sprint Layout 4.0.

# **8.1 Ход работы**

8.1.1 Подготовить габаритные чертежи и цоколевку микросхем и транзисторов для схемы утвержденной преподавателем.

8.1.2 Смоделировать макросы микросхем и транзисторов по габаритным чертежам.

8.1.3 Моделируем плату, используя подготовленные макросы микросхем и транзисторов и макросы резисторов и конденсаторов из библиотеки макросов.

8.1.4 Содержание отчета:

- а) тема, цель, оборудование;
- б) схема электрическая принципиальная;
- в) габаритные чертежи микросхем, транзисторов;
- г) плата печатная в трех вариантах с указанием масштаба:
- 1) детали и дорожки;
- 2)дорожки;
- 3) сверловка.

# 9. Лабораторная работа № 9. Изучение интерфейса програм-MM MMANA

Цель: изучить способы моделирования и анализа антенн в программе MMANA.

9.1Ход работы

9.1.1 Открыть программу MMANA-GAL;

9.1.2 Изучить порядок работы и возможности программы MMANA-GAL, открыв меню «Помощь, MMANA-GAL help»;

9.1.3 Открыть файл с антенной, провести вычисления, просмотреть и распечатать внешний вид антенны и диаграмму направленности;

9.1.4 Содержание отчета:

а) тема, цель, оборудование;

б) имя файла с выбранной антенной;

в) распечатать «Вид» и «Диаграмму направленности».

# 10. Итоговое залание

# 10.1 Усилитель

10.1.1. Собрать схему усилителя в соответствии с рисунком 10.1 и своим вариантом из таблицы 10.1. Подключить осциллограф, Боде – плоттер и генератор;

10.1.1. Снять Логарифмическую Амплитудно-частотную (ЛАЧХ) и Логарифмическую Фазо-Частотную Характеристику (ЛФЧХ) усилителя переменного напряжения;

10.1.3. Определить полосу пропускания усилителя по уровню -3 дб ( fн и fв );

10.1.4. Снять осциллограммы входного и выходного напряжений при прямоугольной форме напряжения на входе: UBX = 0.1 B:  $f =$  $(\text{fH*fB})^{0,5}$ :

10.1.4. Снять зависимость частоты fн от величины емкости конденсатора С<sub>1</sub>, построить график этой зависимости;

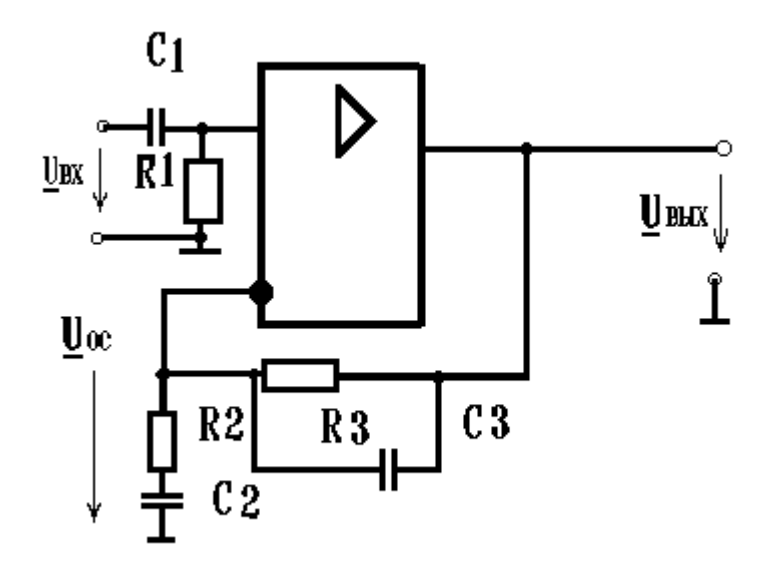

Рисунок 10.1 - Схема усилителя переменного напряжения.

1)Содержание отчета:

- o задание, параметры элементов для своего варианта;
- o схема по пункту 1;
- o ЛАЧХ и ЛФЧХ;
- o 2∆f = fВ fН полоса пропускания;
- $\circ$   $f = (fB^* fH)^{0,5}$  и осциллограммы входных и выходных сигналов для данной частоты;
- o таблица зависимости fн от С1 и график этой зависимости.

Вариант Тип ОУ R1,кОм R2,кОм R3,кОм С1,мкФ С2,мкФ С3,нФ Ф. И. О. 1 2 3 4 5 6 7 8 9 1 | 140УД17 | 25 | 2,9 | 165 | 4 | 50 | 2,0 2 | 140УД21 | 26 | 2,8 | 170 | 5 | 45 | 3,9

Таблица 10.1- Параметры элементов по вариантам

Продолжение таблицы 10.1- Параметры элементов по вариантам

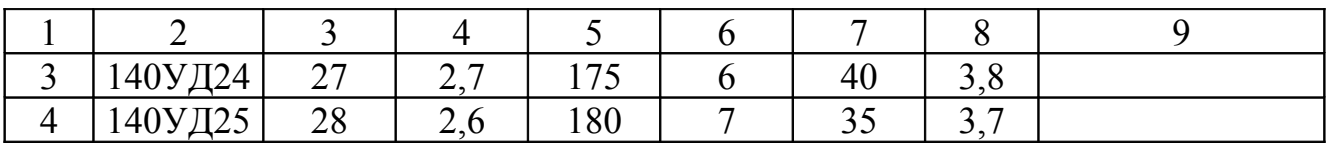

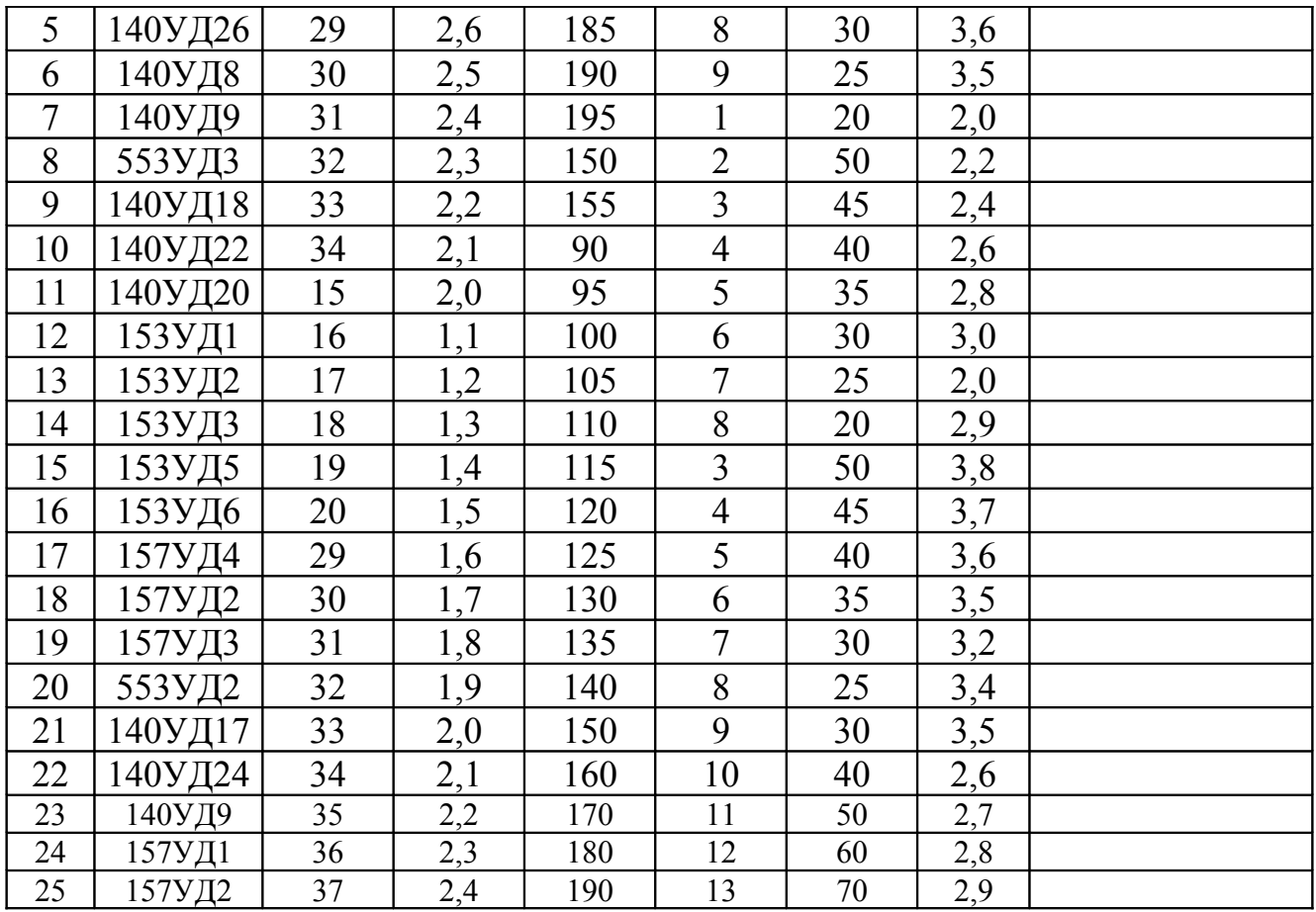

# **10.2 Макрос**

Выполнить макрос по рисунку в соответствии со своим вариантом.

Содержание отчета:

- 1) габаритный чертеж и задание;
- 2) макрос в масштабе 1:1.

### **Варианты рисунков для выполнения макроса на итоговом занятии.**

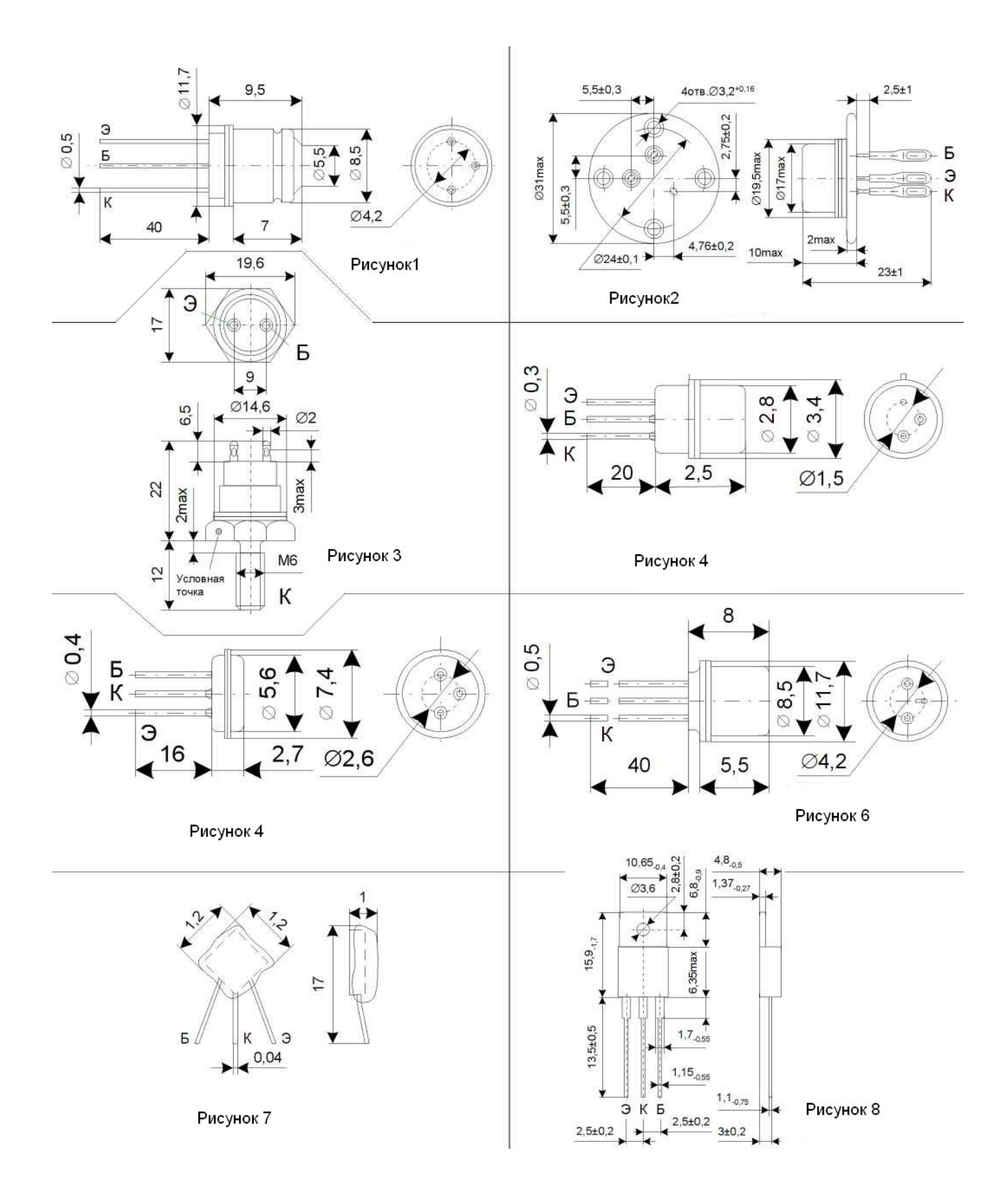

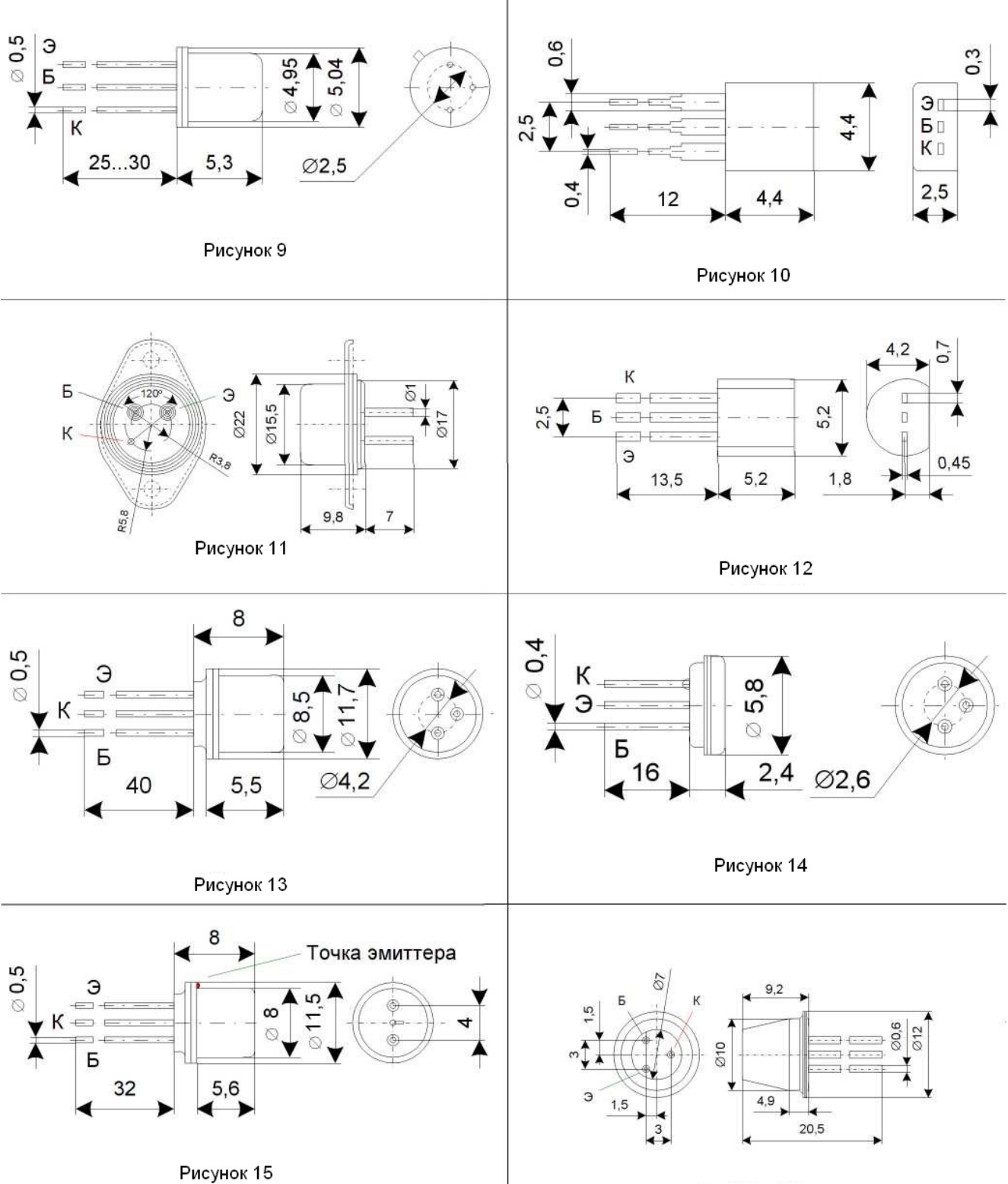

Рисунок 16

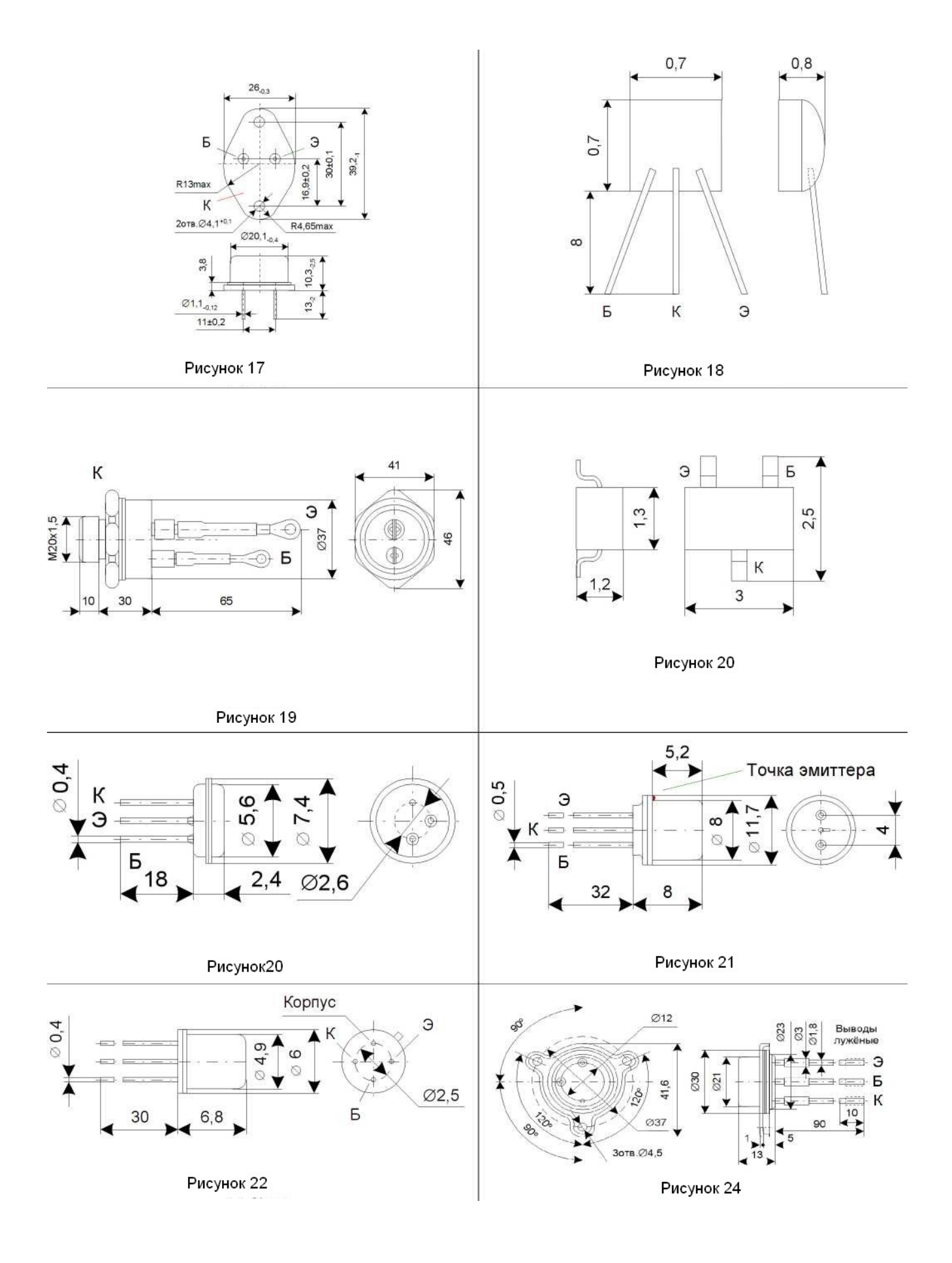

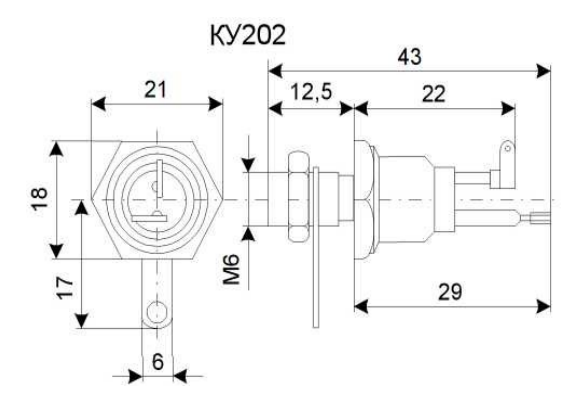

Рисунок 25

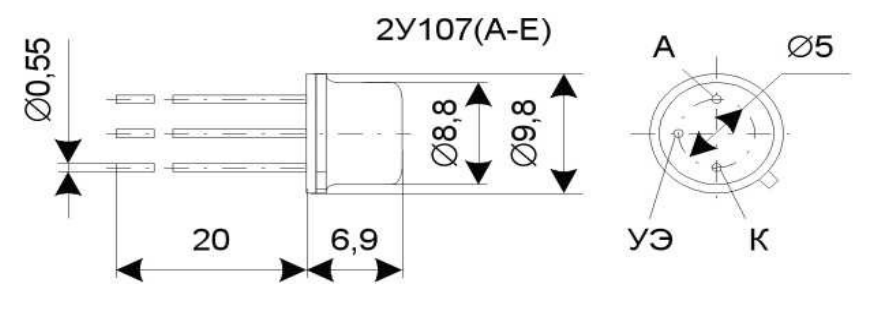

Рисунок 27

# **10.3 Формулы EXCEL**

**Вариант 1.** Выразить величины в основных единицах измерения, вычислить разделительную ёмкость С<sub>1</sub>, если дано:  $f_{\text{H}} = 50\Gamma_{\text{H}}$ 

$$
R_c = 0.5 \kappa OM \t C_1 = \frac{1}{2 \cdot \pi \cdot f_H \cdot (R_c + R_{BX})} \cdot \frac{M_{H,BX}}{\sqrt{1 - M_{H,BX}^2}} = ?
$$

 $R_{\text{bx}} = 1.9 \text{ kOm}$ 

 $M_{H,BX} = 0.92$ 

Ответить на вопрос: Как измениться  $C_1$  при увеличении Мн, вх в два раза?

**Вариант 2.** Выразить величины в основных единицах измерения, вычислить ёмкость Сэ , если дано:

B=135  
\n
$$
\gamma = 1
$$
\n
$$
C_9 = \frac{1 + B \cdot \gamma_K}{2 \cdot \pi \cdot f_H \cdot (R_C + R_{BX})} \cdot \frac{M_{H,9}}{\sqrt{1 - M^2_{H,9}}} = ?
$$

 $f_{\rm H}$  = 50Гц

 $R_c = 0.5 \text{k}$ OM

$$
R_{\rm{bx}} = 1.9 \text{ KOM M}_{\rm{H},3} = 0.86
$$

Ответить на вопрос: Как измениться  $C_3$  при увеличении  $M_{H,3}$  в три раза?

Вариант 3. Выразить величины в основных единицах измерения, вычислить ёмкость фильтра С<sub>Ф</sub>, если дано:

$$
K_{\text{cr}} = 40
$$
  
\n
$$
R_{\phi} = 450 \text{ OM}
$$
  
\n
$$
C_{\phi} = \frac{K_{\text{cr}}}{2 \cdot \pi \cdot f_{\text{r}} \cdot R_{\phi}} = ?
$$
  
\n
$$
f_{\text{II}} = 0,100 \text{ kT}_{\text{II}}
$$

Ответить на вопрос: Как измениться  $C_{\Phi}$  при увеличении  $R_{\Phi}$  в  $\sqrt[3]{3}$  раз?

Вариант 4. Выразить величины в основных единицах измерения, вычислить f<sub>H</sub>, если дано:

 $f_{\rm H} = \frac{1}{2 \cdot \pi \cdot C_1 \cdot \left( R_{\rm c} + R_{\rm BX} \right)} \cdot \frac{M_{\rm H,BX}}{\sqrt{1 - M_{\rm H,BX}^2}} = ?$ 

$$
R_c = 0.5 \text{k} \Omega \text{M}
$$

 $R_{\text{bx}} = 1.9 \text{ kOM}$ 

 $M_{H,BX} = 0.92$ 

 $C_1 = 100 \text{ mK}\Phi$ 

Ответить на вопрос: Как измениться f<sub>H</sub> при уменьшении Мн, вх в три раза?

Вариант 5. Выразить величины в основных единицах измерения, вычислить  $R<sub>BLIX2</sub>$ , если дано:

$$
R_{32H} = 0,278 \text{ kOM}
$$
\n
$$
r_3 = 14,3 \text{ OM}
$$
\n
$$
r_1'_{6} = 150 \text{ OM}
$$
\n
$$
R_{BMX2} = \frac{R_{32H} \cdot \left(r_3 + \frac{r_6'}{B+1}\right)}{R_{32H} + r_3 + \frac{r_6'}{B+1}} = ?
$$
\n
$$
B = 135
$$

Ответить на вопрос: Как измениться RBBLK2 при увеличении В в два раза?

Вариант 6. Выразить величины в основных единицах измерения, вычислить коэффициент К<sub>1</sub>, если дано:

 $B = 135$  $K_1 = \frac{B \cdot \gamma_{\kappa} \cdot R_{\kappa \kappa \lambda 2}}{R_{\rm c} + R_{\rm \kappa \kappa}} = ?$  $\gamma_k = 0.68$  $R_c = 0.5 \text{k}$ OM

 $R_{\text{\tiny KBX2}} = 1,528 \text{ KOM}$ 

$$
R_{\scriptscriptstyle{\mathrm{BX2}}}=1,\!92\;\mathrm{kOm}
$$

Ответить на вопрос: Как измениться К<sub>1</sub> при увеличении R<sub>c</sub> в два раза?

**Вариант 7.** Выразить величины в основных единицах измерения, вычислить коэффициент В, если известно:

$$
C_3 = 120 \text{ mK} \Phi
$$
\n
$$
\gamma_{\kappa} = 1
$$
\n
$$
B = \begin{pmatrix} C_3 * 2 \cdot \pi \cdot f_H \cdot (R_C + R_{BX}) * \sqrt{1 - M^2 H_{A}} - 1 \\ M_{H,3} \end{pmatrix} * 1/\gamma_{K} = ?
$$
\n
$$
R_{\kappa} = 0.5 \text{ kOm}
$$
\n
$$
R_{\kappa} = 1.9 \text{ kOm}
$$
\n
$$
M_{\kappa,3} = 0.86
$$

Ответить на вопрос: Как измениться В при уменьшении  $\gamma_{\kappa}$  три раза?

**Вариант 8.** Выразить величины в основных единицах измерения, вычислить коэффициент сглаживания К<sub>сг</sub>, если дано:

$$
R_{\phi} = 450 \text{ OM}
$$
\n
$$
K_{cr} = C_{\phi} * 2 \cdot \pi \cdot f_{\Pi} \cdot R_{\phi} = ?
$$
\n
$$
C_{\Phi} = 70 \text{ MK}\Phi
$$

Ответить на вопрос: Как измениться  $\mid K_{cr} \mid$ при увеличении  $C_{\Phi}$  в  $\sqrt[4]{5}$  раз?

**Вариант 9.** Выразить величины в основных единицах измерения, вычислить Rквх2 , если дано:

$$
R_{K} = 1,374 \text{kOM}
$$
\n
$$
R_{\text{R}} = 39,7 \text{ kOM}
$$
\n
$$
R_{\text{R}} = \frac{R_{K} \cdot R_{\text{R}}}{R_{K} + R_{\text{R}}}
$$

Ответить на вопрос: Как измениться  $R_{\text{\tiny{kB}}2}$  при уменьшении  $R_{\text{\tiny{K}}}$  в  $\frac{5}{\sqrt{8}}$  раз?

**Вариант 10.** Выразить величины в основных единицах измерения, вычислить Rвых2 , если дано:

$$
R_{92H} = 0,278 \text{ kOM}
$$
\n
$$
r_{9} = 14,3 \text{ OM}
$$
\n
$$
r_{16} = 150 \text{ OM}
$$
\n
$$
B = 135
$$
\n
$$
R_{BMX2} = \frac{R_{92H} \cdot \left(r_{9} + \frac{r_{6}'}{B+1}\right)}{R_{92H} + r_{9} + \frac{r_{6}'}{B+1}} = ?
$$

Ответить на вопрос: Как измениться  $R_{\text{BbIX2}}$  при увеличении  $r_3$  в 3/5 раза?

Вариант 11. Выразить величины в основных единицах измерения, вычислить U<sub>6</sub> и R<sub>1</sub>, если дано:

$$
U_{\phi} = 4B
$$
  
\n $R_{\phi} = 9,5 \text{kOM}$   
\n $R_{1} = 5,528 \text{ kOM}$   
\n $R_{2} = 3,92 \text{ kOM}$   
\n $I_{\phi} = 1,82 \text{ mA}$   
\n $I_{\phi} = 1,82 \text{ mA}$   
\n $I_{\phi} = 1,82 \text{ mA}$   
\n $I_{\phi} = 1,82 \text{ mA}$   
\n $I_{\phi} = 1,82 \text{ mA}$ 

Ответить на вопрос: Как измениться К<sub>1</sub> при увеличении R<sub>c</sub> в два раза?

Вариант 12. Выразить величины в основных единицах измерения, вычислить коэффициент В, если известно:

Вариант 13. Выразить величины в основных единицах измерения, вычислить коэффициент сглаживания К<sub>сг</sub>, если дано:

 $R_{\phi} = 450$  OM  $K_{CT} = C_{\phi} * 2 \cdot \pi \cdot f_{\Pi} \cdot R_{\phi} = ?$  $f_{\Pi} = 0,100 \text{ K}$ LI  $C_{\Phi} = 70 \text{ mK}\Phi$ 

Ответить на вопрос: Как измениться  $\begin{bmatrix} K_{cr} \end{bmatrix}$ при увеличении  $R_{\phi}$  в  $\frac{8}{5}\frac{7}{7}$  раз?

Вариант 14. Выразить величины в основных единицах измерения, вычислить R<sub>вых2</sub>, если дано:

 $R_{22H} = 0,278$  KOM  $r_2 = 14.3 \text{ OM}$  $r_{6}^{1}$  = 150 Om; B = 135

$$
R_{\text{BLX2}} = \frac{R_{32\text{H}} \cdot (r_{3} \cdot (B+1) + r_{6}^{\prime})}{(R_{32\text{H}} + r_{3}) \cdot (B+1) + r_{6}^{\prime}} = ?
$$

Ответить на вопрос: Как измениться R<sub>вых2</sub> при увеличении г'<sub>6</sub> в 3/7 раза?

 **Вариант 15.** Выразить величины в основных единицах измерения, вычислить коэффициент К<sub>1</sub>, если дано:

B = 105  
\n
$$
\gamma_k = 0.68
$$
  
\nR<sub>c</sub> = 0.5kOM  
\nR<sub>kBx2</sub> = 1.528 kOM  
\nR<sub>Bx2</sub> = 1.92 kOM

Ответить на вопрос: Как измениться  $K_1$  при увеличении  $R_c$  в 2/5 раза?

**Вариант 16.** Выразить величины в основных единицах измерения, вычислить коэффициент В, если известно:

C<sub>3</sub> = 20MKΦ  
\n
$$
\gamma_{\kappa} = 1
$$
\nB =  $\begin{pmatrix} C_{3} * 2 \cdot \pi \cdot f_{H} \cdot (R_{C} + R_{BX}) * \sqrt{1 - M^{2}{}_{H,3}} - 1 \\ M_{H,3} \end{pmatrix} * 1/\gamma_{K} = ?$   
\n
$$
R_{\kappa} = 0.5 \kappa
$$
OM  
\n
$$
N_{\kappa} = 1.9 \kappa
$$
OM  
\n
$$
M_{\kappa,3} = 0.86
$$
OTBerturb a 2000C: Kak 130000C; Kak 130000C; Kak 131000C

**Вариант 17.** Выразить величины в основных единицах измерения, вычис-

лить коэффициент сглаживания  $K_{cr}$ , если дано:

 $R_{\phi} = 400 \text{ OM}$  $f_{\Pi} = 0,100 \text{ K} \Gamma \text{H}$  $C_{\Phi}$  = 70 мк $\Phi$  $K_{cr} = C_{\phi} * 2 \cdot \pi \cdot f_{\Pi} \cdot R_{\phi} = ?$ 

Ответить на вопрос: Как измениться  $\kappa_{cr}$  при уменьшении  $f_{\Pi}$  в  $\sqrt[4]{5}$  раз?

**Вариант 18.** Выразить величины в основных единицах измерения, вычислить R<sub>квх2</sub>, если дано:

$$
R_{K} = 1,74 \text{kOM}
$$
\n
$$
R_{\text{max2}} = 39,7 \text{ kOM}
$$
\n
$$
R_{\text{max3}} = \frac{R_{K} \cdot R_{\text{max2}}}{R_{K} + R_{\text{max2}}} = ?
$$

Ответить на вопрос: Как измениться  $R_{\text{\tiny{KBXZ}}}$  при увеличении  $R_{\text{\tiny{K}}}$  в  $\frac{5}{\sqrt{8}}$  раз?

**Вариант 19.** Выразить величины в основных единицах измерения, вычислить  $R_{\text{\tiny{BBIX2}}}$ , если дано:  $R_{22H} = 0.278$  кОм  $R_{22\mu}$   $\left(r_a + \frac{r^2}{r_a}\right)$ б  $\left| \Gamma_{3} + \frac{1}{2} \right|$ L

 $r_2$  = 14,3 O<sub>M</sub>  $r^1_{\ 6} = 150$  Om  $B = 135$ ?  $B+1$  $R_{22H} + r_2 + \frac{r^4}{R}$  $B+1$ R б э2н <sup>1</sup> э э2н | <sup>1</sup>э  $B_{\text{BUX2}}$  =  $\frac{1}{r}$  = +  $+$   $\Gamma$ <sub>2</sub>  $+$  $\mathbf{I}$  $\overline{ }$  $\mathcal{L}$ +  $\cdot$  |  $\Gamma_{0}$  + =

Ответить на вопрос: Как измениться  $R_{\text{\tiny{BUX2}}}$  при увеличении  $r^1$ <sub>6</sub> в 2/5 раза?

**Вариант 20.** Выразить величины в основных единицах измерения, вычислить  $U_6$ и  $R_1$ , если дано:

 $U_{\partial} = 4B$  $R_6 = 9.5 \text{k}$ OM  $R_1 = 5,528$  кОм  $R_2 = 3.92$  кОм  $I^0$ <sub>K</sub> = 1,82<sub>M</sub>A ?  $I_1 = \frac{1}{\Gamma^0 \cdot R_3 + 0.6} =$ ? 1  $\cdot$  K  $_{\circ}$  +  $R_1 = \frac{U_\partial \cdot R_\delta}{I_\partial I_\partial}$  $= U_{\infty} \cdot \frac{R_6}{\epsilon} =$ *R R*  $U_{\vec{0}}$  =  $U_{\vec{0}}$ 

Ответить на вопрос: Как измениться  $U_6$  при увеличении  $R_1$  в  $\frac{5}{\sqrt{8}}$  раза?

**Вариант 21.** Выразить величины в основных единицах измерения, вычислить коэффициент В, если известно:

 $C_2 = 100$ мк $\Phi$  $\gamma_{\kappa} = 1$  $f_{\rm H}$  = 50Гц  $R_c = 0.5 \text{k}$ OM  $R_{\text{bx}} = 1.9 \text{ kOM}$  $M_{H,3} = 0,86$  $(\frac{R_C + R_{BX})^* \sqrt{1 - M_{H,9} - M_{H,9}}}{}$  = ? М 2 π  $f_{\rm H}$  (R<sub>C</sub> + R<sub>BX</sub>)\*  $\sqrt{1}$  – M<sup>2</sup><sub>H,3</sub> – M Н,Э  $^{2}$ н,э -  $\rm M_{H,3}$  $\frac{H}{H}$   $(\mathbf{R}_C + \mathbf{R}_{BX}) + \mathbf{V}$   $(\mathbf{R}_A - \mathbf{R}_B)$   $(\mathbf{R}_B - \mathbf{R}_C)$  = ⋅ \*  $2 \cdot \pi \cdot J_H \cdot (K_C + K_{BY})^* \sqrt{1 - M_{H,3}}$  – = *К*  $B = \frac{C_3 * 2 \cdot \pi \cdot f}{f}$ γ

Ответить на вопрос: Как измениться В при уменьшении  $f_{H}$  три раза?

**Вариант 22.** Выразить величины в основных единицах измерения, вычислить коэффициент сглаживания  $K_{cr}$ , если дано:

$$
R_{\phi} = 450 \text{ OM}
$$
  
\n
$$
f_{\Pi} = 0,100 \text{ k}\Gamma\mu
$$
  
\n
$$
K_{cr} = C_{\phi} * 2 \cdot \pi \cdot f_{\Pi} \cdot R_{\phi} = ?
$$
  
\n
$$
C_{\Phi} = 170 \text{ mK}\Phi
$$

Ответить на вопрос: Как измениться 5  $\sqrt{8}$  pas?

$$
R_{92H} = 0,278 \text{ kOM}
$$
  
\n
$$
r_3 = 14,3 \text{ OM}
$$
  
\n
$$
r^1_6 = 150 \text{ OM}
$$
  
\n
$$
B = 135
$$

$$
\boxed{R_{\text{\tiny{BBIX2}}}\!\!=\!\!\frac{R_{\text{\tiny{32H}}}\!\cdot\!\left(\boldsymbol{r}_{\text{\tiny{3}}} \!\cdot\!\left(\boldsymbol{B}\!+\!1\right)\!+\!\boldsymbol{\mathrm{r}}_{\text{\tiny{6}}}^{\!\!\prime}\right)}{ \left(R_{\text{\tiny{32H}}} \!+\! \boldsymbol{r}_{\text{\tiny{9}}} \!\right)\!\cdot\!\left(\boldsymbol{B}\!+\!1\right)\!+\!\boldsymbol{\mathrm{r}}_{\text{\tiny{6}}}^{\!\!\!\prime}}\!=\!?}
$$

Ответить на вопрос: Как измениться R<sub>вых2</sub> при увеличении <sup>r'</sup><sub>6</sub> в /  $\sqrt[5]{7}$ раза?

**Вариант 24.** Выразить величины в основных единицах измерения, вычислить разделительную ёмкость С<sub>1</sub>, если дано:

 $f_{\rm H}$ = 150Гц  $R_c = 0.5 \text{k}$ OM  $R_{\text{ex}} = 1.9 \text{ kO}$ м  $M_{H,BX} = 0.92$  $C_1 = \frac{1}{2\pi f \sqrt{l}}$  $2 \cdot \pi \cdot f_H \cdot (R_C + R_{BX})$  $\cdot \frac{M_{\text{H,BX}}}{\sqrt{M_{\text{H,BX}}}}$  $\frac{H,BX}{\sqrt{1-M_{H,BX}^2}}$  = ?

Ответить на вопрос: Как измениться  $C_1$  при увеличении Мн,вх в  $\frac{5}{\sqrt{8}}$  раза?

**Вариант 25.** Выразить величины в основных единицах измерения, вычислить ёмкость С<sub>э</sub>, если дано:

B=135  
\nγ = 1  
\n
$$
C_3 = \frac{1 + B \cdot \gamma_K}{2 \cdot \pi \cdot f_H \cdot (R_C + R_{BX})} \cdot \frac{M_{H,3}}{\sqrt{1 - M^2 H,3}} = ?
$$
\n
$$
R_c = 0.5 \text{kOM}
$$
\n
$$
R_{BX} = 1.9 \text{ kOM}
$$
\n
$$
M_{H,3} = 0.86
$$
\nOrbert the mean of the normal distribution of the system of the system of the system. The system is

\n
$$
M_{H,3} = 0.86
$$
\n
$$
M_{H,3} = 0.86
$$

**Вариант 26.** Выразить величины в основных единицах измерения, вычислить ёмкость фильтра  $C_{\Phi}$ , если дано:

$$
K_{\text{CT}} = 40
$$
  
\n $R_{\phi} = 650 \text{ OM}$   $C_{\phi} = \frac{K_{\text{CT}}}{2 \cdot \pi \cdot f_{\pi} \cdot R_{\phi}} = ?$   
\n $f_{\text{II}} = 0,100 \text{ kT} \text{U}$ 

Ответить на вопрос: Как измениться  $C_{\Phi}$  при увеличении  $f_{\Pi}$  в  $\sqrt[3]{3}$  раз?

**Вариант 27.** Выразить величины в основных единицах измерения, вычислить f<sub>H</sub>, если дано:

 $\frac{H,BX}{\sqrt{1-M_{H,BX}^2}}$  = ?

$$
R_c = 0,5 \kappa OM
$$
  
\n
$$
R_{bx} = 1,9 \kappa OM
$$
  
\n
$$
M_{H,BX} = 0,92
$$
  
\n
$$
C_1 = 200 \text{ mK}\Phi
$$
  
\n
$$
T_H = \frac{1}{2 \cdot \pi \cdot C_1 \cdot (R_C + R_{BX})} \cdot \frac{M_{H,BX}}{\sqrt{1 - M_{H,BX}^2}}
$$

Ответить на вопрос: Как измениться  $f_H$  при уменьшении Мн,вх в  $\sqrt[3]{3}$  раза?

**Вариант 28.** Выразить величины в основных единицах измерения, вычислить Rвых2 , если дано:

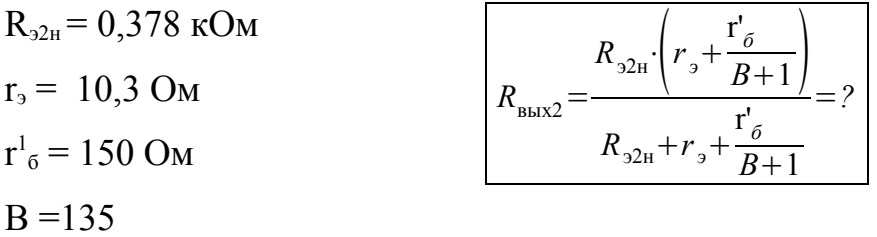

Ответить на вопрос: Как измениться  $R_{\text{\tiny{BLX2}}}$  при увеличении  $r_{\text{\tiny{3}}}$  в  $\sqrt[4]{5}$  раза?

#### **Список использованных источников**

1. Михеева, Е.В. Информационные технологии в профессиональной деятельности : учебное пособие для СПО /Е.В. Михеева. – 3-е изд., стереотип. - М.: Академия, 2005. – 384 с.

2. Михеева, Е.В. Практикум по информационным технологиям в профессиональной деятельности : учебное пособие /Е.В. Михеева. – 3-е изд., стереотип. - М.: Академия, 2005. – 256 с.

3. Гришин, В.Н. Информационные технологии в профессиональной деятельности : учебник /В.Н. Гришин, Е.Е. Панфилова. - М.: ИНФРА-М, 2005. – 416 с.

4. Громов, Г.Р. От гиперкниги к гипермозгу: информационные технологии эпохи Интернета: эссе, диалоги, очерки + CD-ROM приложение /Г.Р. Громов. – М.: Радио и связь, 2004. – 208 с.

5. Карлащук, В. И. Электронная лаборатория на IBM PC. Лабораторный практикум на базе Electronics Workbench и MATLAB / В. И. Карлащук.- М.: Салон-Пресс, 2004.- 800 с.

6. Хайнеман, Р. PSPICE. Моделирование работы электронных схем: пер. с нем./ Р. Хайнеман. - М.: ДМК Пресс, 2005. – 336 с.: ил. (Серия «Проектирование»).

<span id="page-42-0"></span>7. Каганов, В.И. Радиотехнические цепи и сигналы. Лабораторный компьютерный практикум : учеб. пособие для проф. учеб. завед. /В.И. Каганов. - М.: Горячая линия – Телеком, 2004. – 154 с.

### **Приложение А**

### *(обязательное)* **Определение периода сигнала по осциллограмме**

Для определения периода применим визирные линии 1ую и 2ую осциллографа. Эти линии устанавливаем мышкой на ближайшие наибольшие значения выходной величины (амплитуду определяем по значениям VB1 и VB2) как показано на рисунке А.1.

В нашем примере T= 2,1мкс. Значит:

$$
f^{np}
$$
=1/ $T$ =1/2,1·10<sup>-6</sup>=10<sup>6</sup>/2,1=476190  $\Gamma$ H = 476,190  $\kappa$   $\Gamma$ H

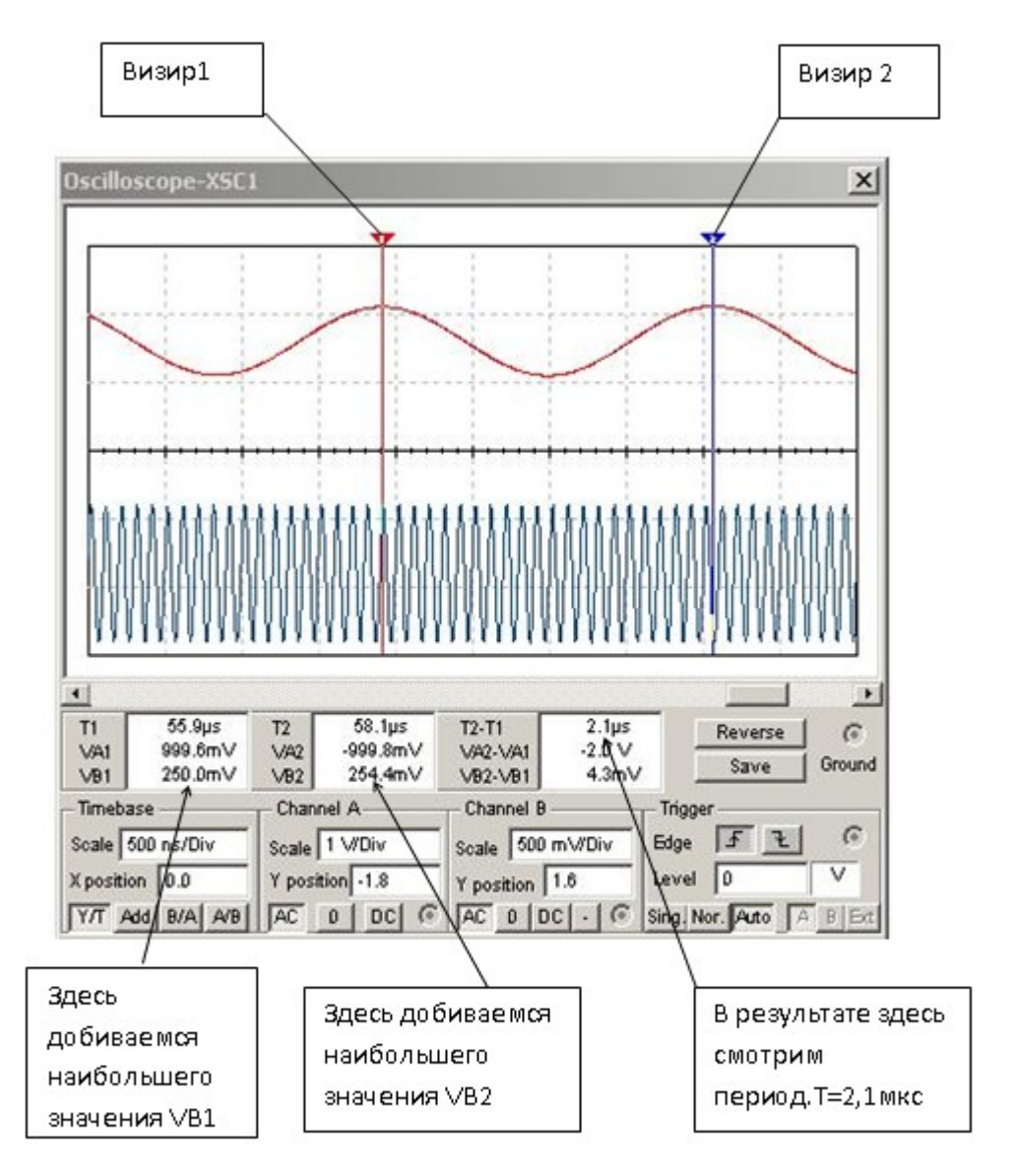

Рисунок А.1- Определение периода сигнала по осциллограмме